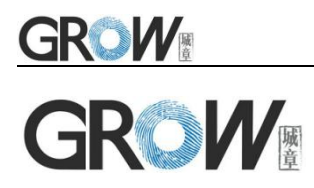

# **GM63D Bar Code Reader Module User Manual**

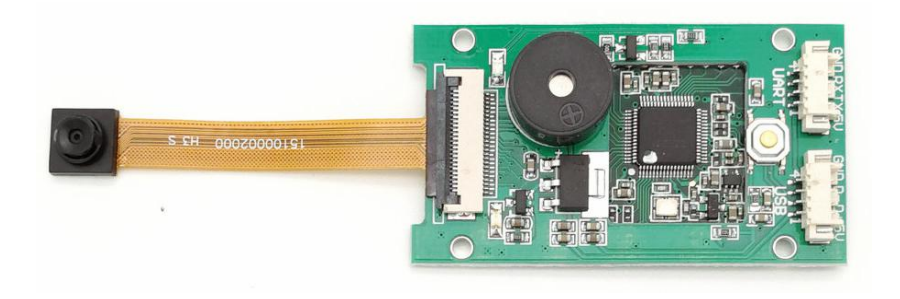

Hangzhou Grow Technology Co., Ltd. V1.1 May.2019

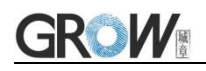

# **Catalog**

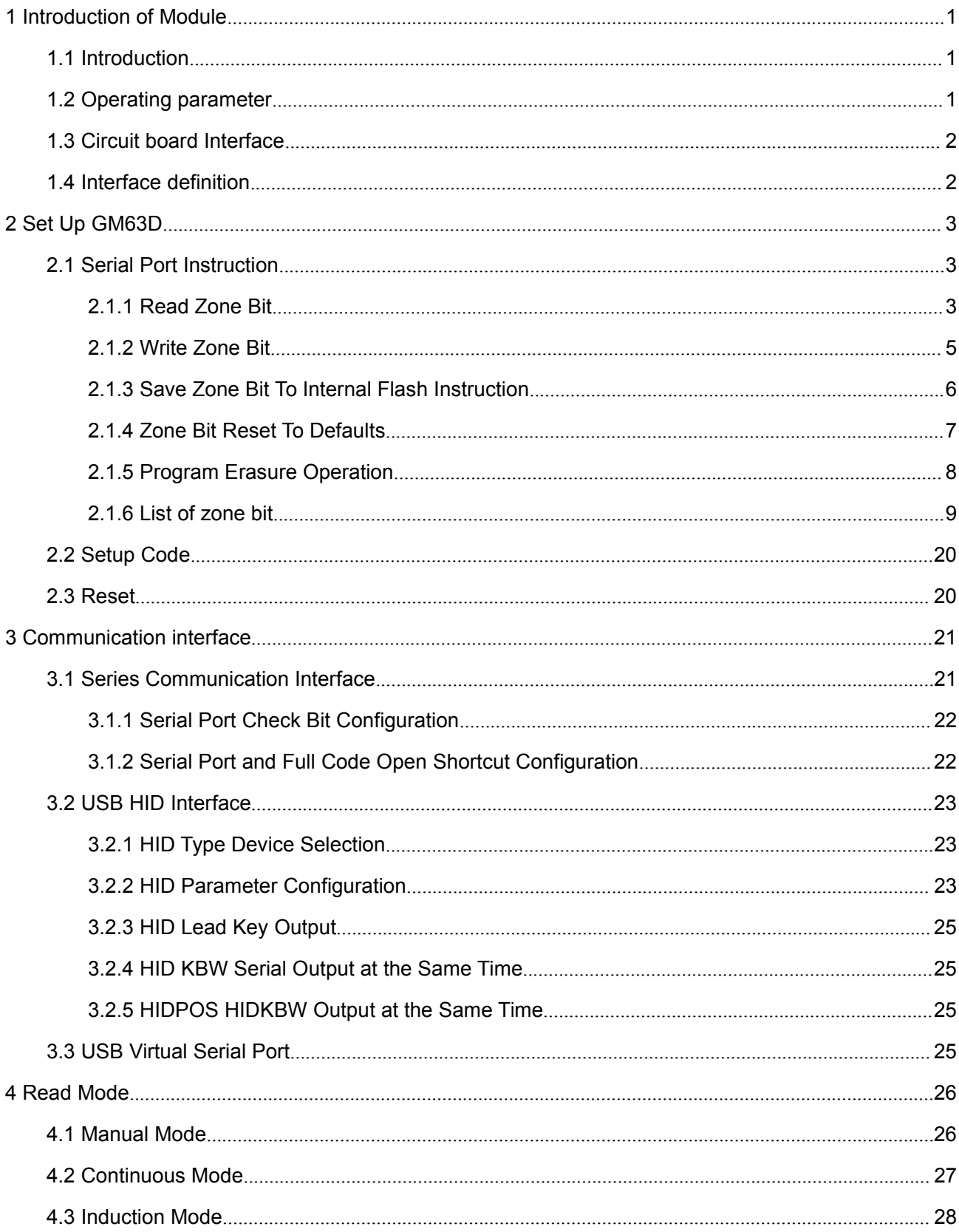

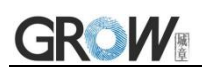

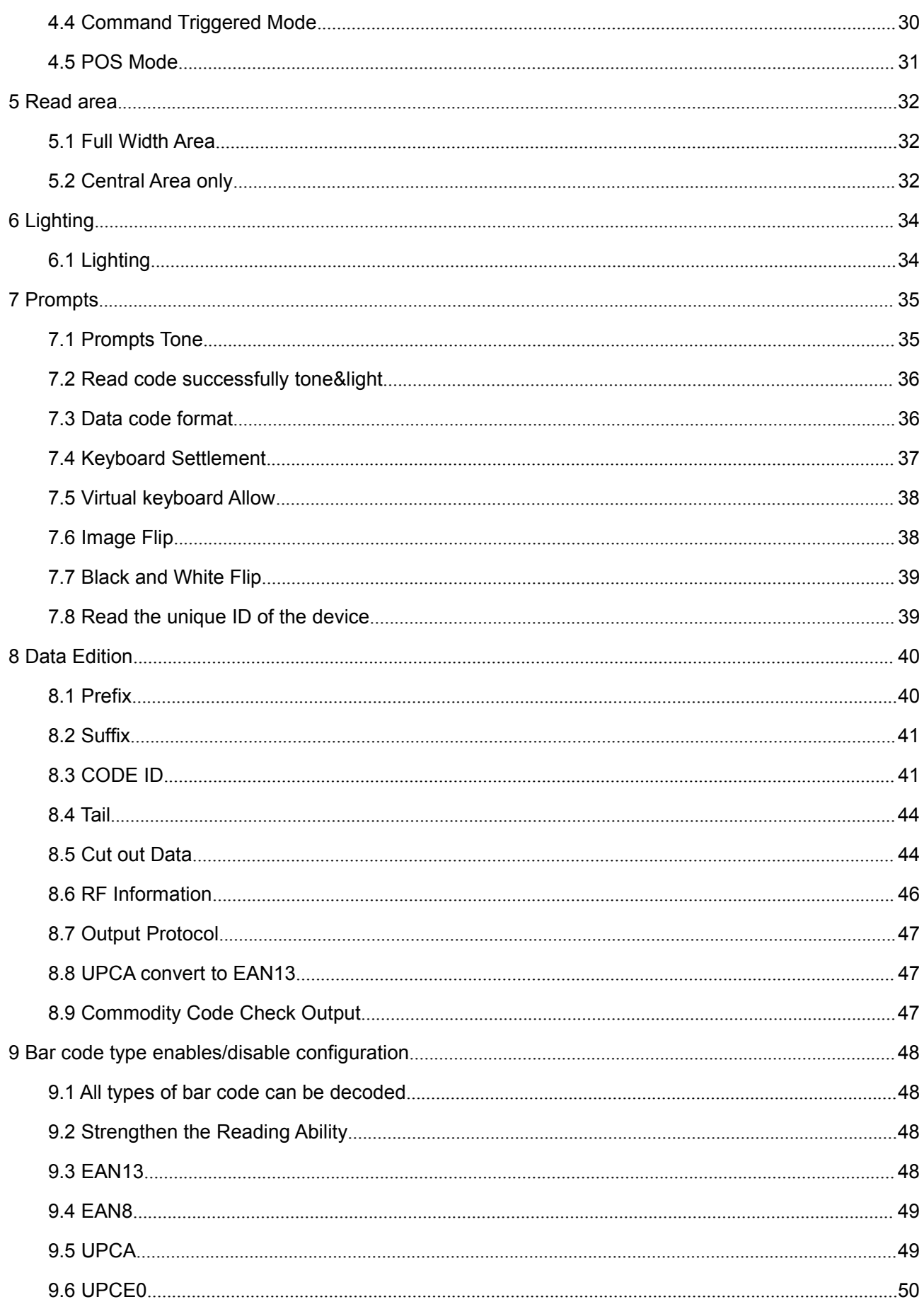

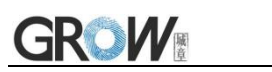

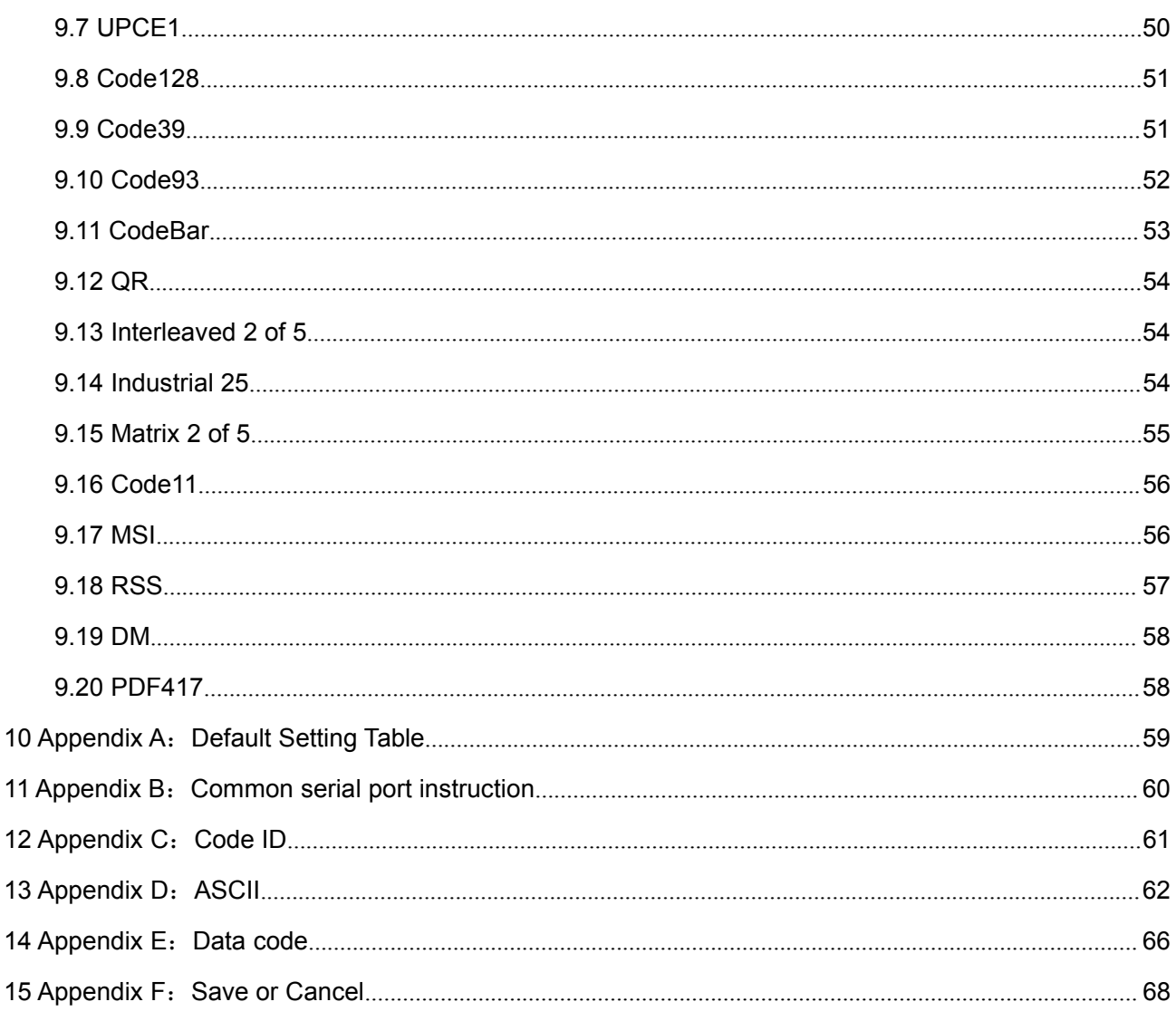

# <span id="page-4-0"></span>**1 Introduction of Module**

### <span id="page-4-1"></span>**1.1 Introduction**

GM63D Bar code reader module is a high integration and high performance scanner, mainly used to read payment codes. The bar code and QR code formats that can be recognized are **Codebar/ Code 11/ Code 39/Code 93/ UPC/EAN/Code 128/EAN128/ Interleaved 2 of 5/Matrix 2 of 5/ MSI Code/MSI Code/Industrial 2 of 5/ GS1 Databar/ QR code/Data Matrix/PDF417.**

### <span id="page-4-2"></span>**1.2 Operating parameter**

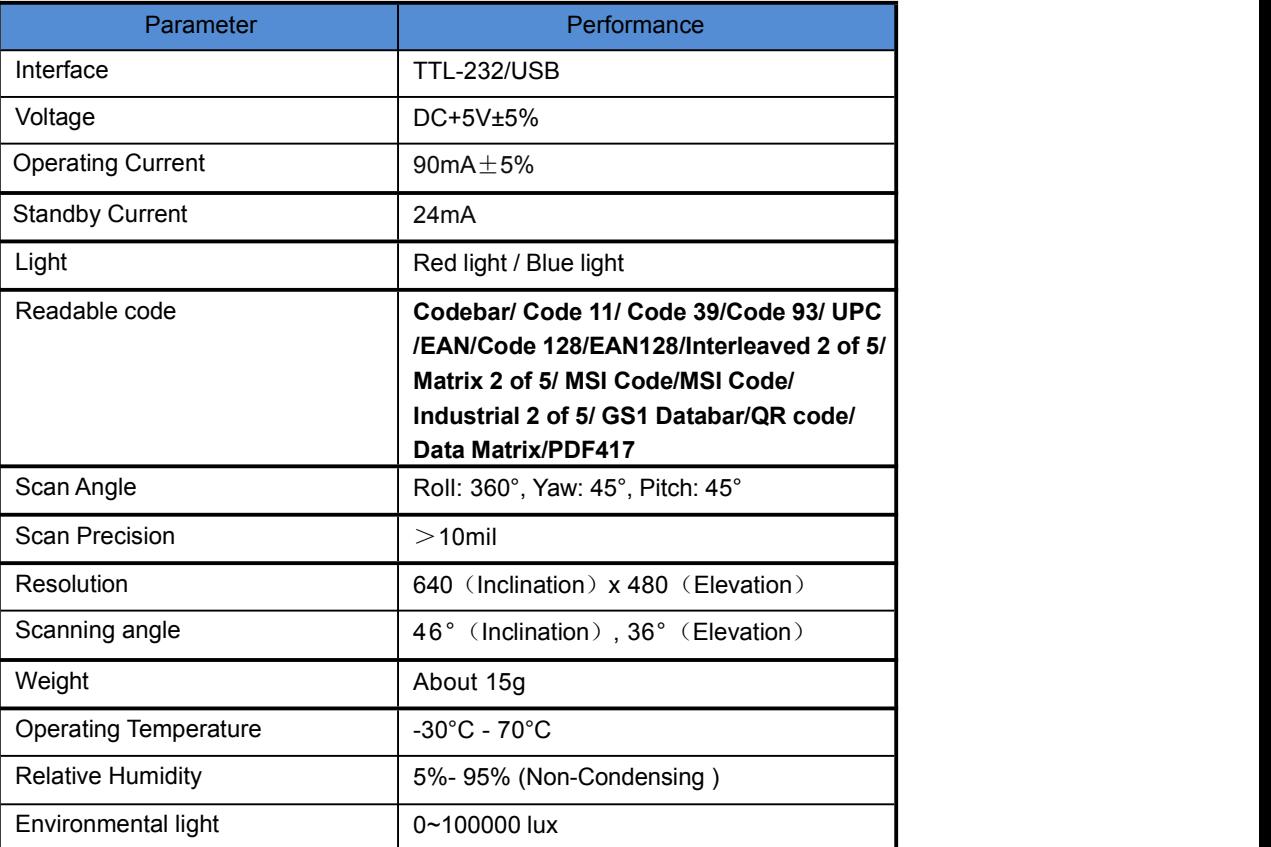

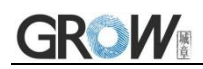

### <span id="page-5-0"></span>**1.3 Circuit board Interface**

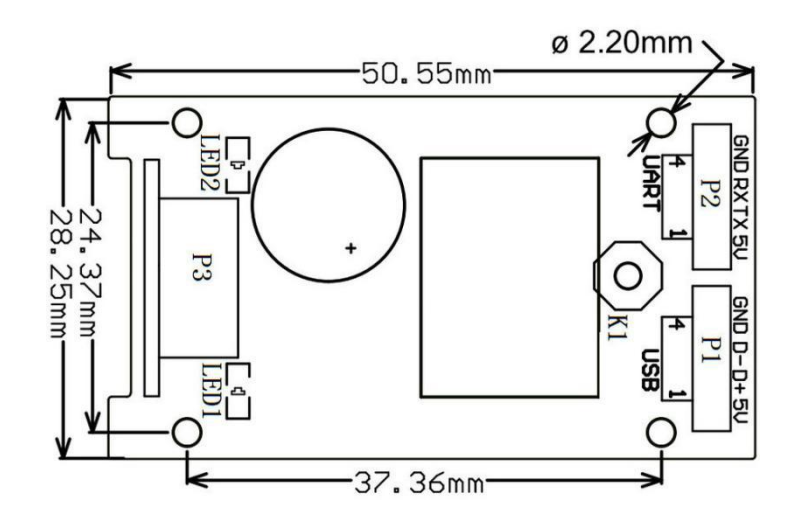

### <span id="page-5-1"></span>**1.4 Interface definition**

### **UART P2 interface definition:**

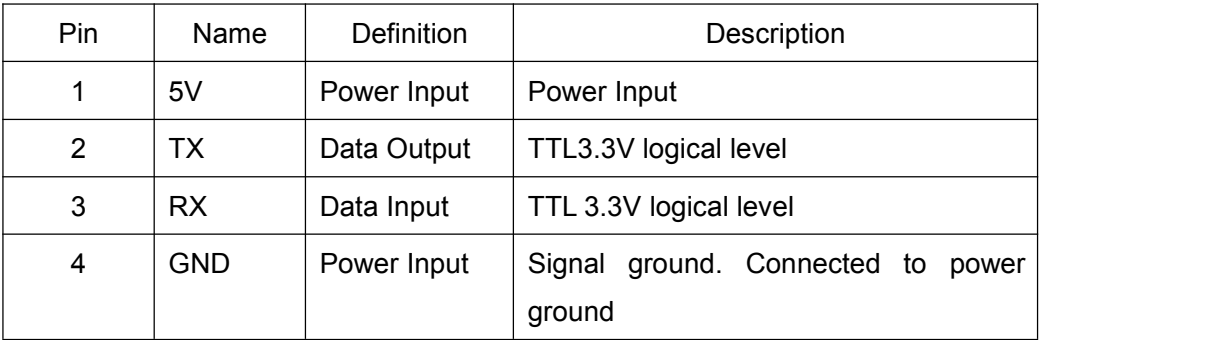

Interface note:

a) Baud rate 9600bps; 8 bit data; 1 bit stop bit; No check.

b) If the upper computer is MCU (3.3v), it is directly connected to TX and RX. If the upper computer is PC, the RS232 level conversion chip needs to be hooked up.

#### **USB P1 interface definition:**

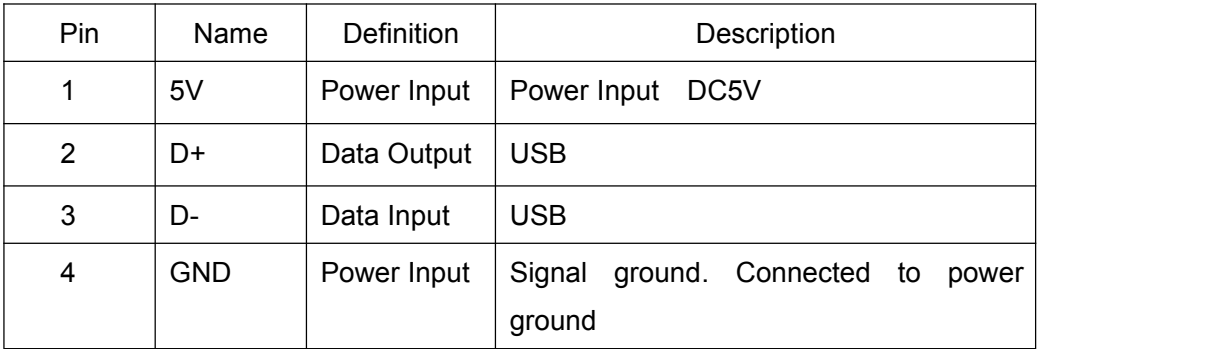

# <span id="page-6-0"></span>**2 Set Up GM63D**

### <span id="page-6-1"></span>**2.1 Serial Port Instruction**

Users can settle the module by sending instruction from mainframe.

Please make sure communicate parameter complete matching between module and mainframe.<br>Module default serial communicate parameter: Baud rate 9600bps; No check; 8 bit data; 1 bit **stop bit; No flow control.**

### <span id="page-6-2"></span>**2.1.1 Read Zone Bit**

Max 256 bytes/time for zone bit reading.<br>Command Format:

#### **Input: {Head1} {Types} {Lens} {Address} {Datas} {CRC}**

PS: Head1: 0x7E 0x00 (2 bytes)

Types:  $0x07(1 bytes)$ 

Lens:  $0x01(1 bytes)$ 

Address: 0x0000~0x00FF (2 bytes), address to start reading zone bit

Datas: 0x00~0xFF (1 byte), Numbers of zone bit for Sequential read, 0x00= 256byets

CRC: CRC\_CCITT check value (2 bytes). Suitable for Types、Lens、Address、Datas;

Characteristic polynomial : X16+X12+X5+1, multinomial coefficient: 0x1021, original value:0 ;

For single byte, the highest bit will be calculated at first, output will be without negation.

The reference code of C is as follows:

unsigned int crc\_cal\_by\_bit(unsigned char\* ptr, unsigned int len) unsigned int  $\csc = 0$ ; while(len-- $!= 0$ )  $\{$  and  $\{$  and  $\{$   $\}$  and  $\{$   $\}$ for(unsigned char  $i = 0x80$ ;  $i != 0$ ;  $i |= 2$ )  $\{$  and  $\{$  and  $\{$   $\}$  and  $\{$   $\}$  $\c{c}$   $* = 2$ ; if((crc&0x10000) !=0) //Last CRC  $*$  2, if the first one is 1, so divide 0x11021  $\c{c} \approx 0x11021$ : if((\*ptr&i) != 0) //If the standard is 1, so CRC = last CRC + standard CRC\_CCITT  $\c{c} \approx 0x1021$ ;

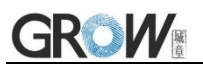

}

}

}

ptr++;

return crc;

Note: users can fill 0xAB 0xCD at CRC byte when CRC validation is not required.

### **Output: {Head2} {Types} {Lens} {Datas} {CRC}**

- 1) Read successfully and return data
- PS: Head2: 0x02 0x00

Types: 0x00 (read succeed)

Lens: numbers of upload bytes

Datas: 0x00~0xFF means read data.

CRC: CRC\_CCITT check value. Suitable for Types、Lens、Datas;

Characteristic polynomial : X16+X12+X5+1, multinomial coefficient: 0x1021, original value:0 ;

For single byte, the highest bit will be calculated at first, output will be without negation.

(The reference code is the same as above)

2) CRC failed

No response command

3) Unknown command response

No response command

### **E.G.:**

Read address 0x000A of Zone bit

1) Read successfully and return data is 0x3E.

Input: 0x7E 0x00 0x07 0x01 0x00 0x0A 0x01 0xEE 0x8A

Output: 0x02 0x00 0x00 0x01 0x3E 0xE4 0xAC

2) CRC wrong

Input: 0x7E 0x00 0x07 0x01 0x00 0x0A 0x01 0x11 0x22

Output : None

3) When length of command to short or more than 400ms after 0x7e 0x00, treat as unknown command.

Input: 0x7E 0x00 0x07 0x01 0x00 0x0A 0x01 Output: None

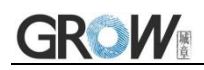

### <span id="page-8-0"></span>**2.1.2 Write Zone Bit**

Max 256 bytes/time for zone bit reading.

**The modified content of the zone bit will be lost after power failure. If the modified content is needed after power loss,You need to save the zone bit to internal Flash(2.1.3).**

Command Format:

**Input: {Head1} {Types} {Lens} {Address} {Datas} {CRC}**

PS: Head1: 0x7E 0x00 (2 bytes)

Types: 0x08 (1 byte)

Lens: 0x00~0xFF (1 byte), means numbers of bytes of this datas, times of continuous writing.

Address: 0x0000~0xFFFF(2 bytes), start location of write

Datas: 0x00~0xFF (1~255 bytes), dates wrote in zone bit. When configuring multiple zone bit,must follow the order of address from low to high to fill the data domains.

CRC: CRC\_CCITT check value (2 bytes). Suitable for Types、Lens、Address、Datas;

Characteristic polynomial : X16+X12+X5+1, multinomial coefficient: 0x1021, original value:0 ;

For single byte, the highest bit will be calculated at first, output will be without negation.

The reference code of C is as follows:

```
unsigned int crc_cal_by_bit(unsigned char* ptr, unsigned int len)
unsigned int \text{crc} = 0;
while(len--!= 0)
\{ and \{ and \{ \} and \{ \}for(unsigned char i = 0x80; i != 0; i |= 2)
\{ and \{ and \{ \} and \{ \}\c{c} *= 2;
if((crc&0x10000) !=0) //Last CRC * 2, if the first one is 1, so divide 0x11021
\csc \sim 0x11021;
if((*ptr&i) != 0) //If the standard is 1, so CRC = last CRC + standard CRC_CCITT
crc \textdegree = 0 \times 1021}
ptr++;
}
return crc;
```
Note: users can fill 0xAB 0xCD at CRC byte when CRC validation is not required.

**Output: {Head2} {Types} {Lens} {Datas} {CRC}**

}

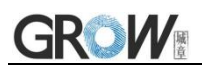

1) Read successfully

PS: Head2: 0x02 0x00 Types: 0x00 (read succeed) Lens: 0x01 Datas: 0x00 CRC: CRC CCITT check value (0x33 0x31) 2) CRC failed No response command 3) Unknown command response No response command **E.G.:** Write 0x3E in 0x000A of zone bit 1) Successfully set Input :0x7E 0x00 0x08 0x01 0x00 0x0A 0x3E 0x4C 0xCF Output:0x02 0x00 0x00 0x01 0x00 0x33 0x31 2) CRC wrong Input:0x7E 0x00 0x08 0x01 0x00 0x0A 0x3E 0x11 0x22 Output: None 3) When length of command to short or more than 400ms after 0x7e 0x00, treat as unknown command. Input: 0x7E 0x00 0x08 0x01 0x00 0x0A 0x3E Output: None

### <span id="page-9-0"></span>**2.1.3 Save Zone BitTo Internal Flash Instruction**

To save the device of the zone bit list to internal Flash, you need to send a save command.

Note: the device cannot save a single zone bit configuration separately, and must keep the entire list at the same time.

Command Format:

#### **Input: {Head1} {Types} {Lens} {Address} {Datas} {CRC}**

PS: Head1: 0x7E 0x00

Types: 0x09

Lens: 0x01

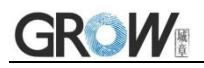

Address: 0x0000

Datas: 0x00

CRC: CRC\_CCITT check value (0xDE 0xC8)

### **Output: {Head2} {Types} {Lens} {Datas} {CRC}**

1) Saved successful

PS: Head2: 0x02 0x00

Types: 0x00 (read succeed)

Lens: 0x01

Datas: 0x00

CRC: CRC CCITT check value (0x33 0x31)

2) CRC failed

No response command

3) Unknown command response

No response command

### <span id="page-10-0"></span>**2.1.4 Zone Bit Reset To Defaults**

Command Format:

#### **Input: {Head1} {Types} {Lens} {Address} {Datas} {CRC}**

PS: Head1: 0x7E 0x00

Types: 0x09

Lens: 0x01

Address: 0x0000

Datas: 0xFF

CRC: CRC\_CCITT check value

#### **Output: {Head2} {Types} {Lens} {Datas} {CRC}**

1) Saved successful

PS: Head2: 0x02 0x00

Types: 0x00 (read succeed)

Lens: 0x01

Datas: 0x00

CRC: CRC\_CCITT check value (0x33 0x31)

2) CRC failed

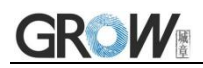

No response command

- 3) Unknown command response
	- No response command

### <span id="page-11-0"></span>**2.1.5 Program Erasure Operation**

Command Format:

### **Input: {Head1} {Types} {Lens} { NotUse } {Datas} {CRC}**

PS: Head1: 0x7E 0x00 (2 bytes)

Types: 0x05 (1 byte)

Lens: 0x01 (1 byte) Numbers of Datas for Sequential read

NotUse: 0x0000(2 bytes), 2 bytes 0x00

Datas:  $0x11/0x22/0x33$  (1 bytes), represents the data to be written;0x11: Erase the bootstrap; 0x22:erase the user program;0x33:Erase the bootstrap and user program.

CRC: CRC\_CCITT check value (2 bytes). Suitable for Types、Lens、NotUse、Datas;

Characteristic polynomial : X16+X12+X5+1, multinomial coefficient: 0x1021, original value:0 ;

For single byte, the highest bit will be calculated at first, output will be without negation.

The reference code of C is as follows:

}

```
unsigned int crc_cal_by_bit(unsigned char* ptr, unsigned int len)
unsigned int \csc = 0;
while(len--!= 0)
\{ and \{ and \{ \} and \{ \}for(unsigned char i = 0x80; i != 0; i |= 2)
\{ and \{ and \{ \} and \{ \}\c{c} * = 2;
if((crc&0x10000) !=0) //Last CRC * 2, if the first one is 1, so divide 0x11021
\c{c} \approx 0x11021;
if((*ptr&i) != 0) //If the standard is 1, so CRC = last CRC + standard CRC_CCITT
\c{c} \approx 0x1021;
}
ptr++;
}
return crc;
```
Note: users can fill 0xAB 0xCD at CRC byte when CRC validation is not required.

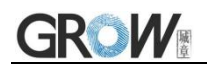

### **Output: {Head2} {Types} {Lens} {Datas} {CRC}**

1) Erased successful

PS: Head2: 0x02 0x00

Types: 0x00 (read succeed)

Lens: 0x01

Datas: 0x00

CRC: CRC CCITT check value (0x33 0x31)

2) CRC failed

No response command

3) Unknown command response

No response command

#### **E.G.:**

After erasure the user program, the device will automatically enter the boot program and wait for the download of the new user program

4) Erased successful

Input :0x7E 0x00 0x05 0x01 0x00 0x00 0x22 xx xx

Output:0x02 0x00 0x00 0x01 0x00 0x33 0x31

5) CRC wrong

Input:0x7E 0x00 0x05 0x01 0x00 0x00 0x22 xx xx

Output: None

6) When length of command to short or more than 400ms after 0x7e 0x00, treat as unknown command.

Input: 0x7E 0x00 0x05 0x01 0x00 0x00 0x22

Output: None

### <span id="page-12-0"></span>**2.1.6 List of zone bit**

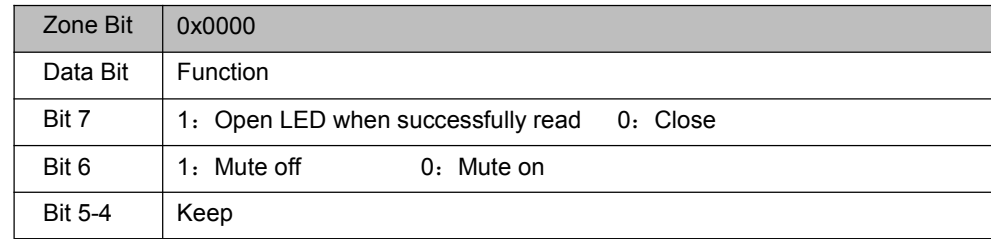

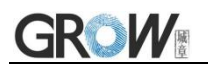

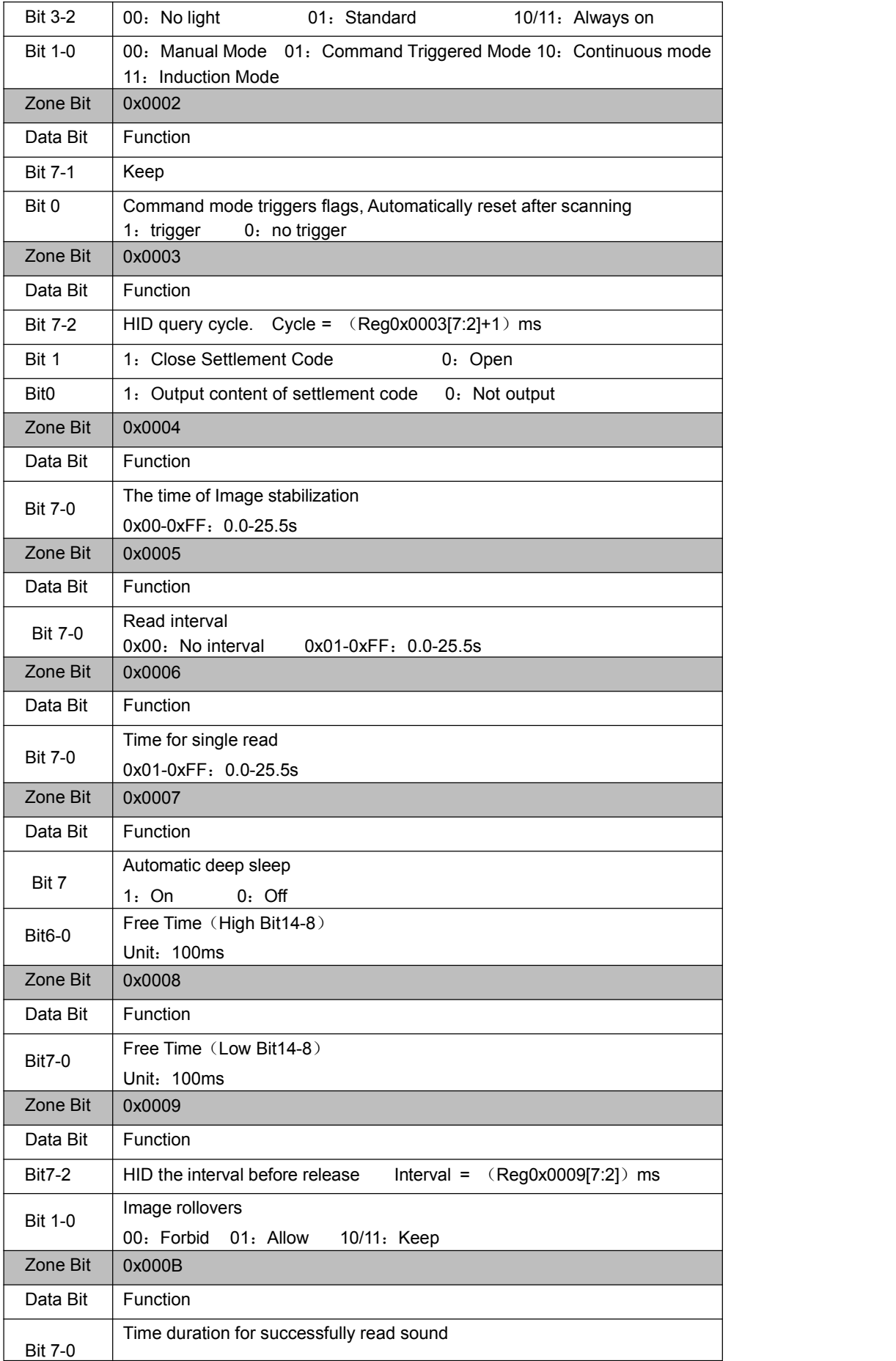

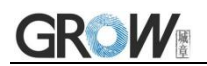

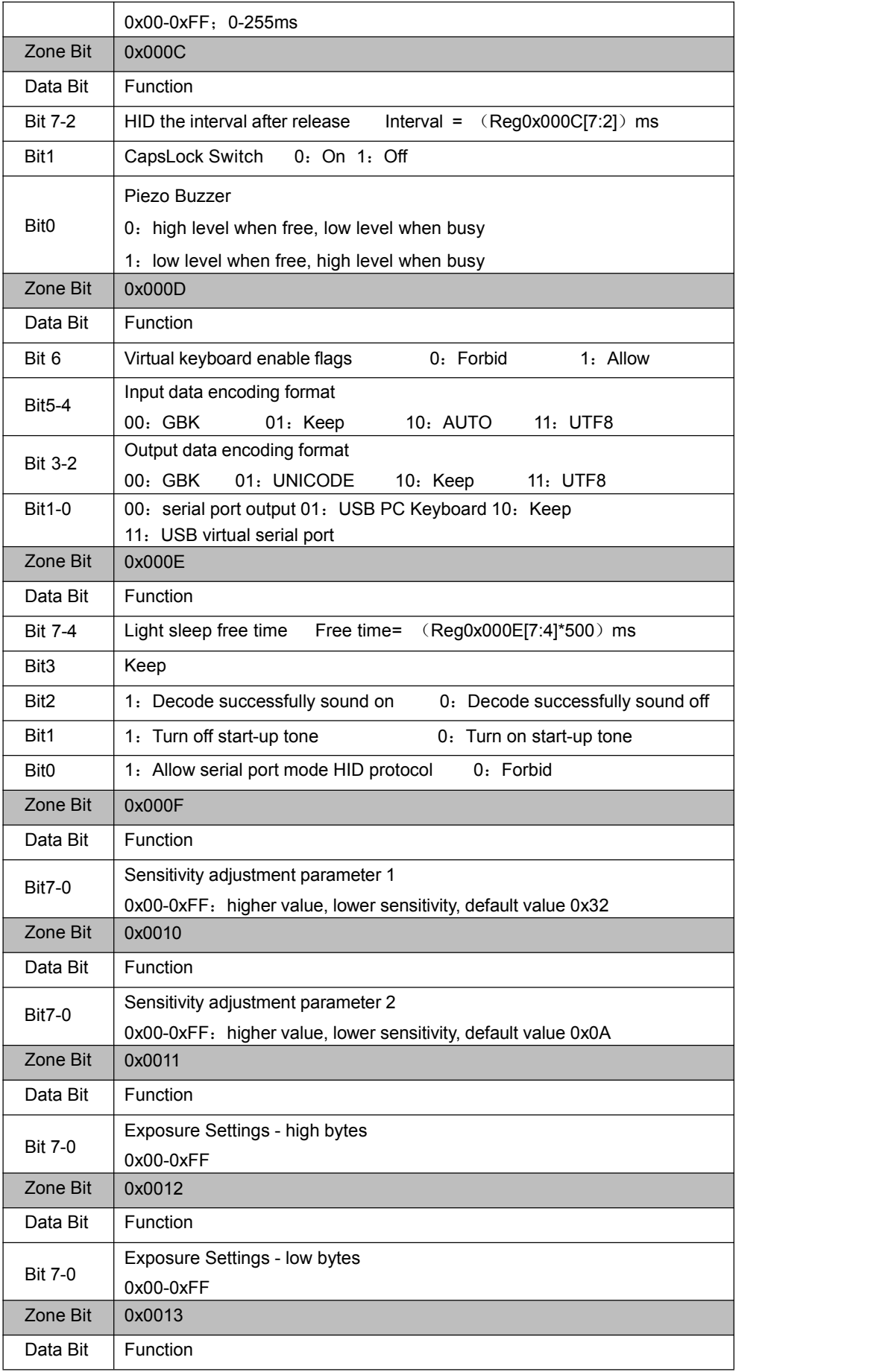

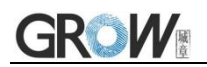

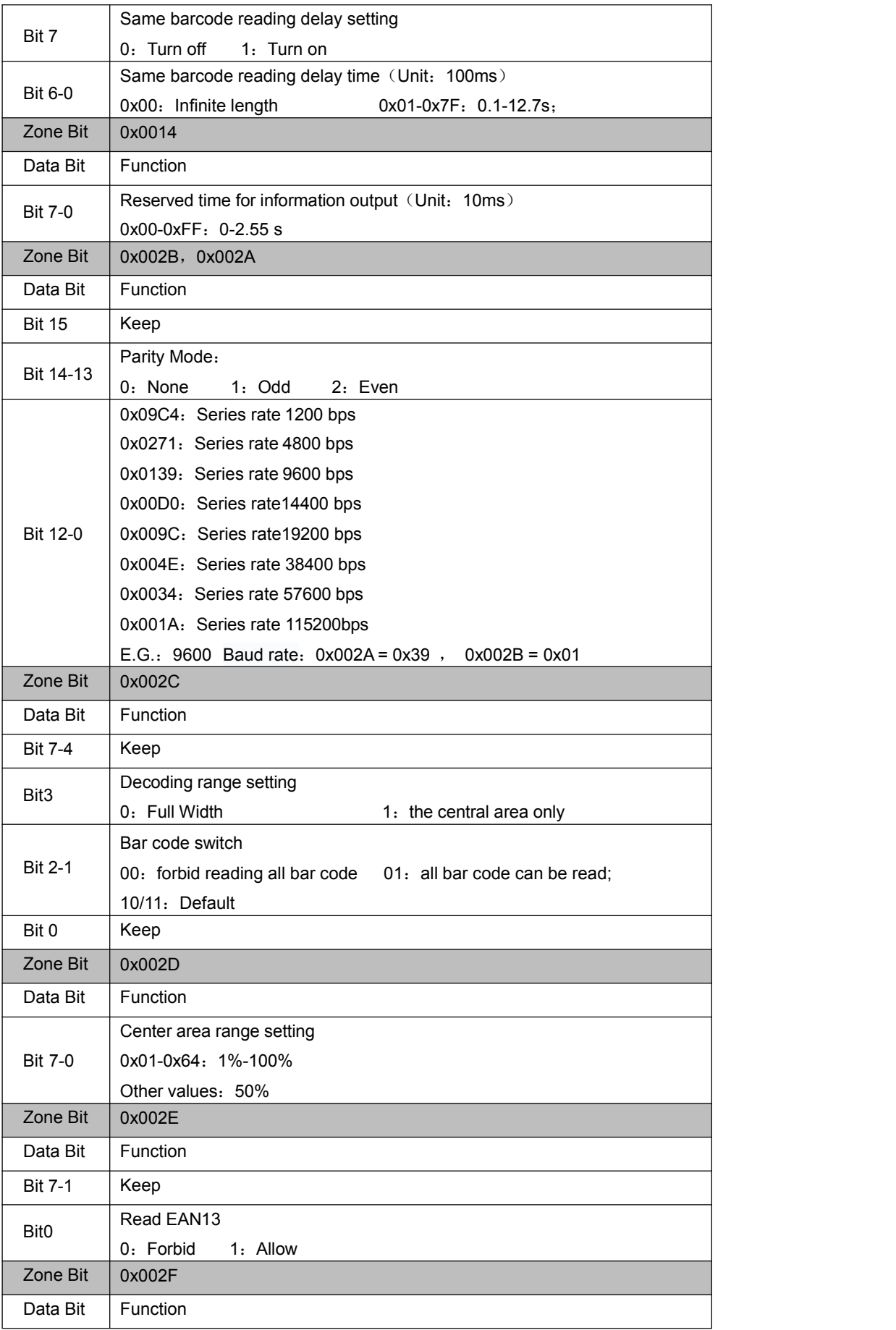

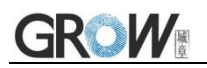

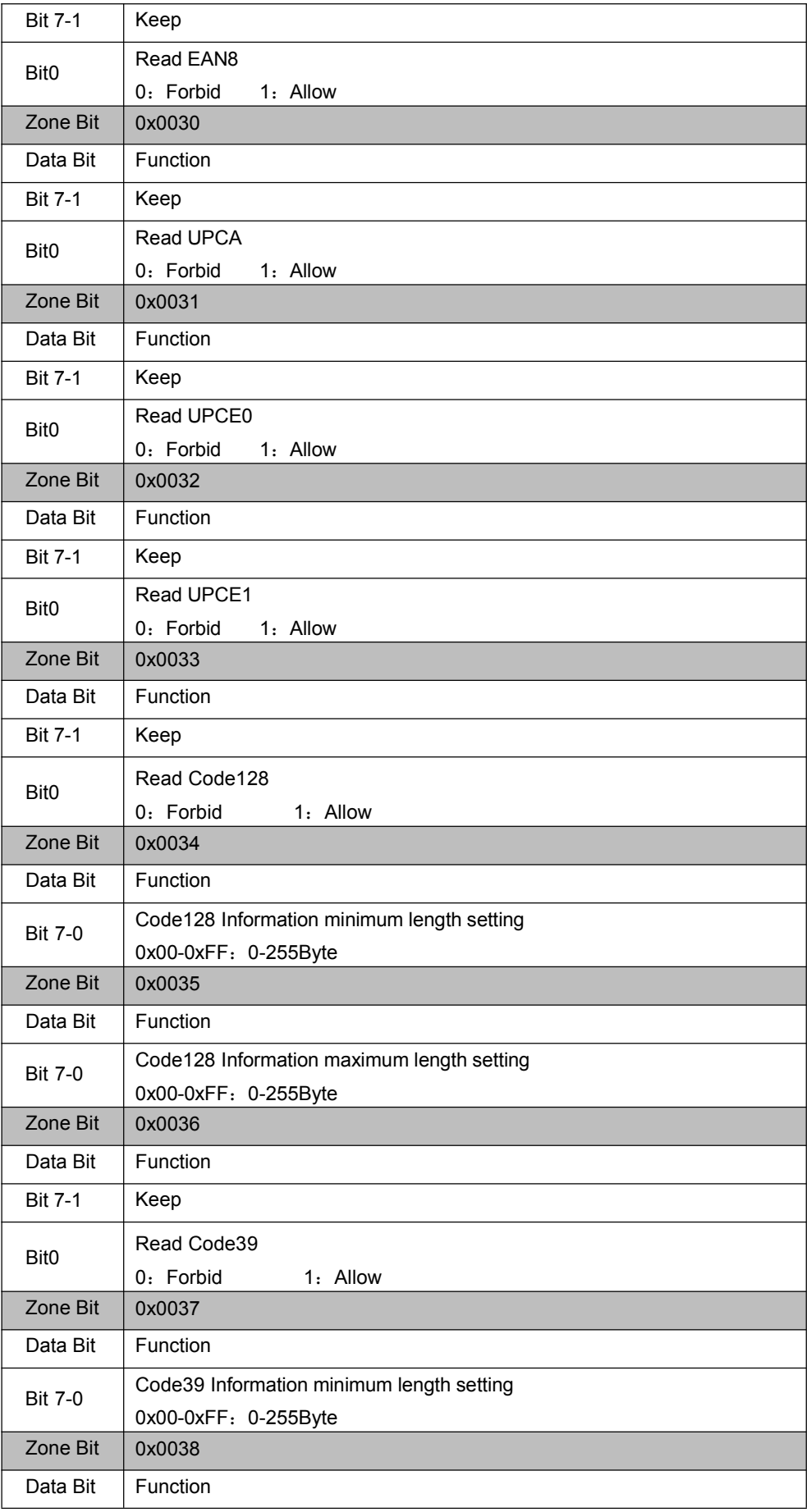

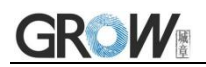

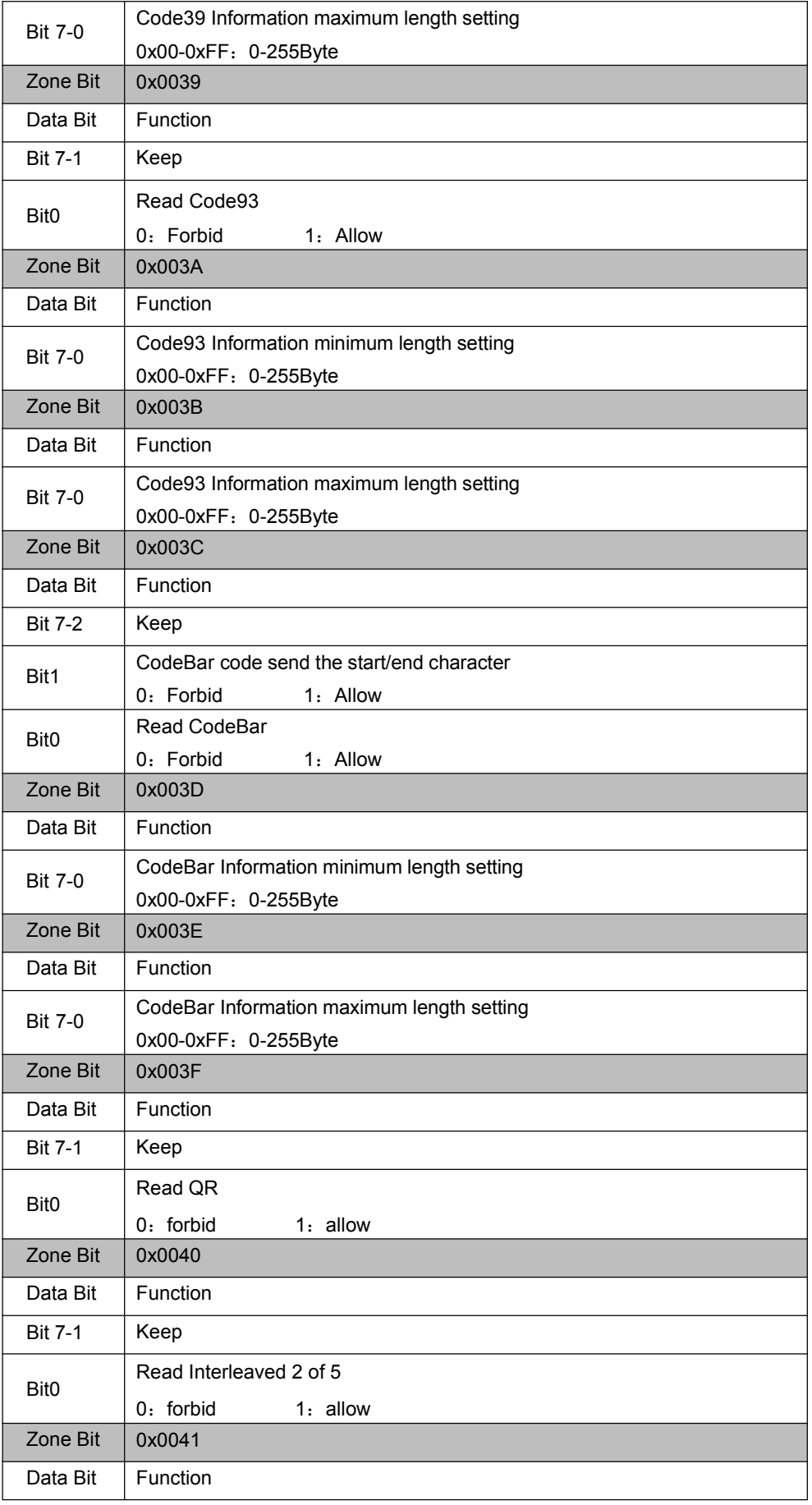

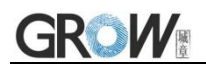

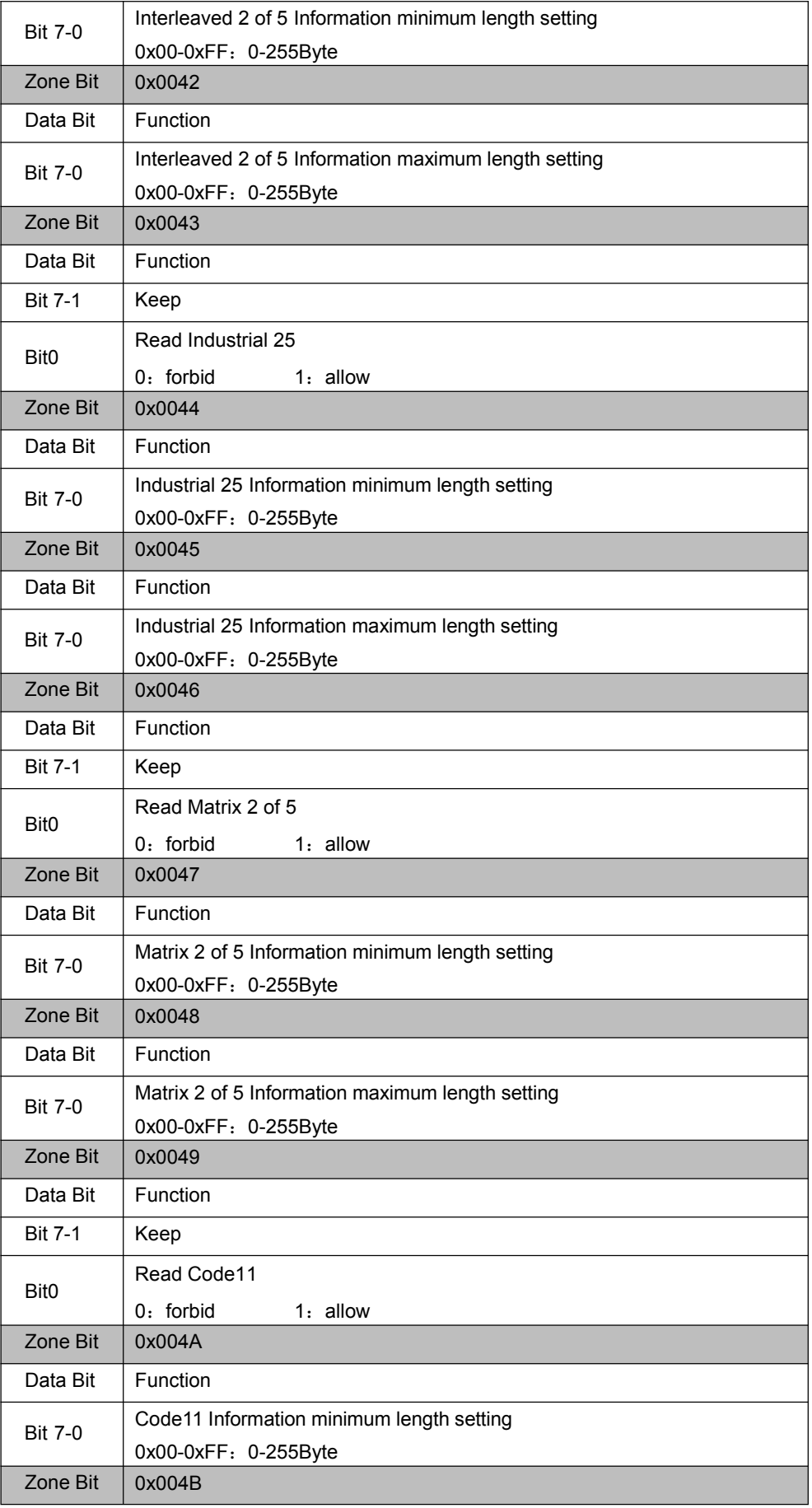

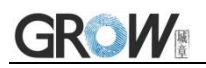

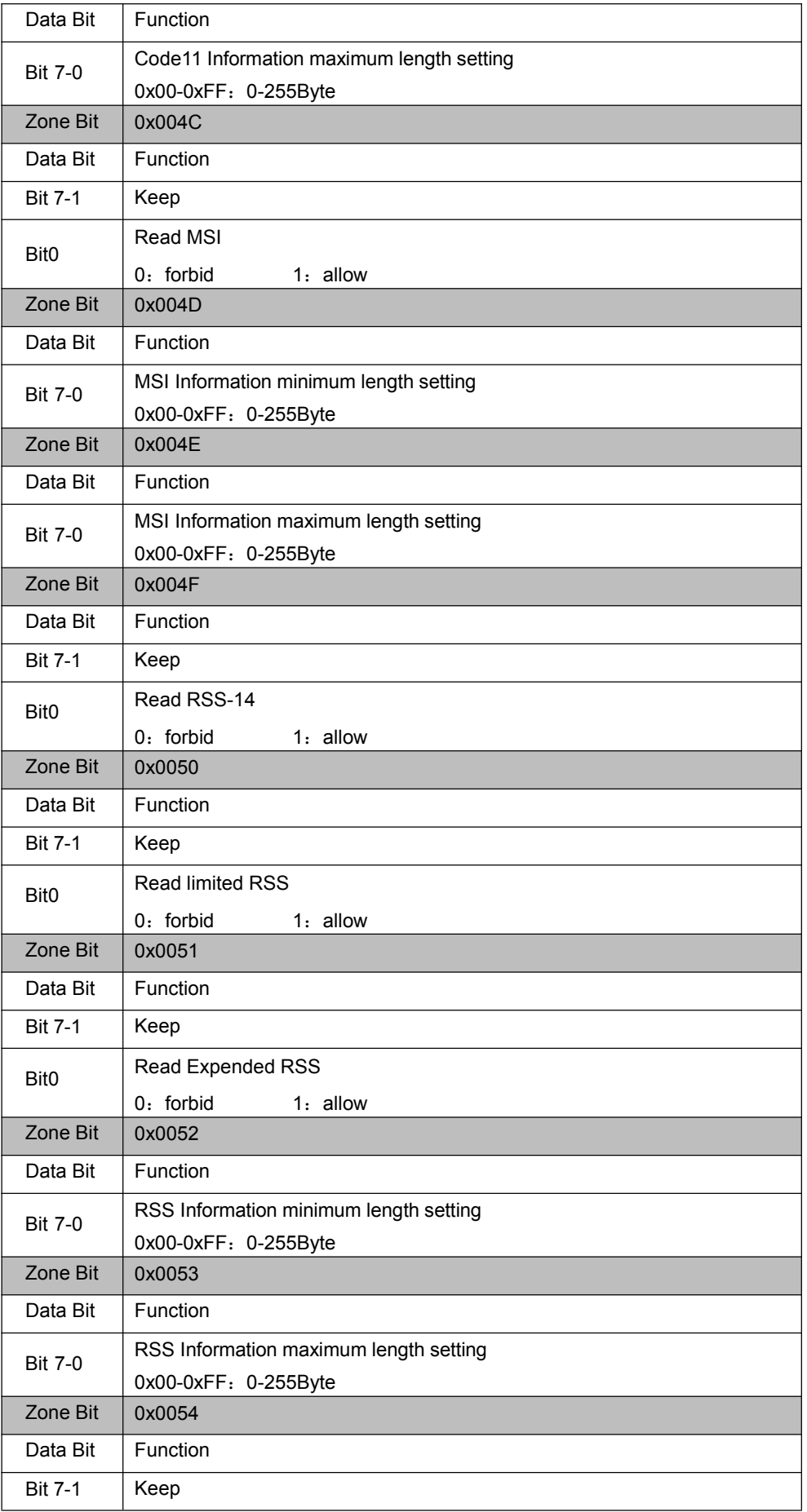

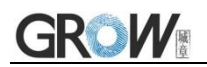

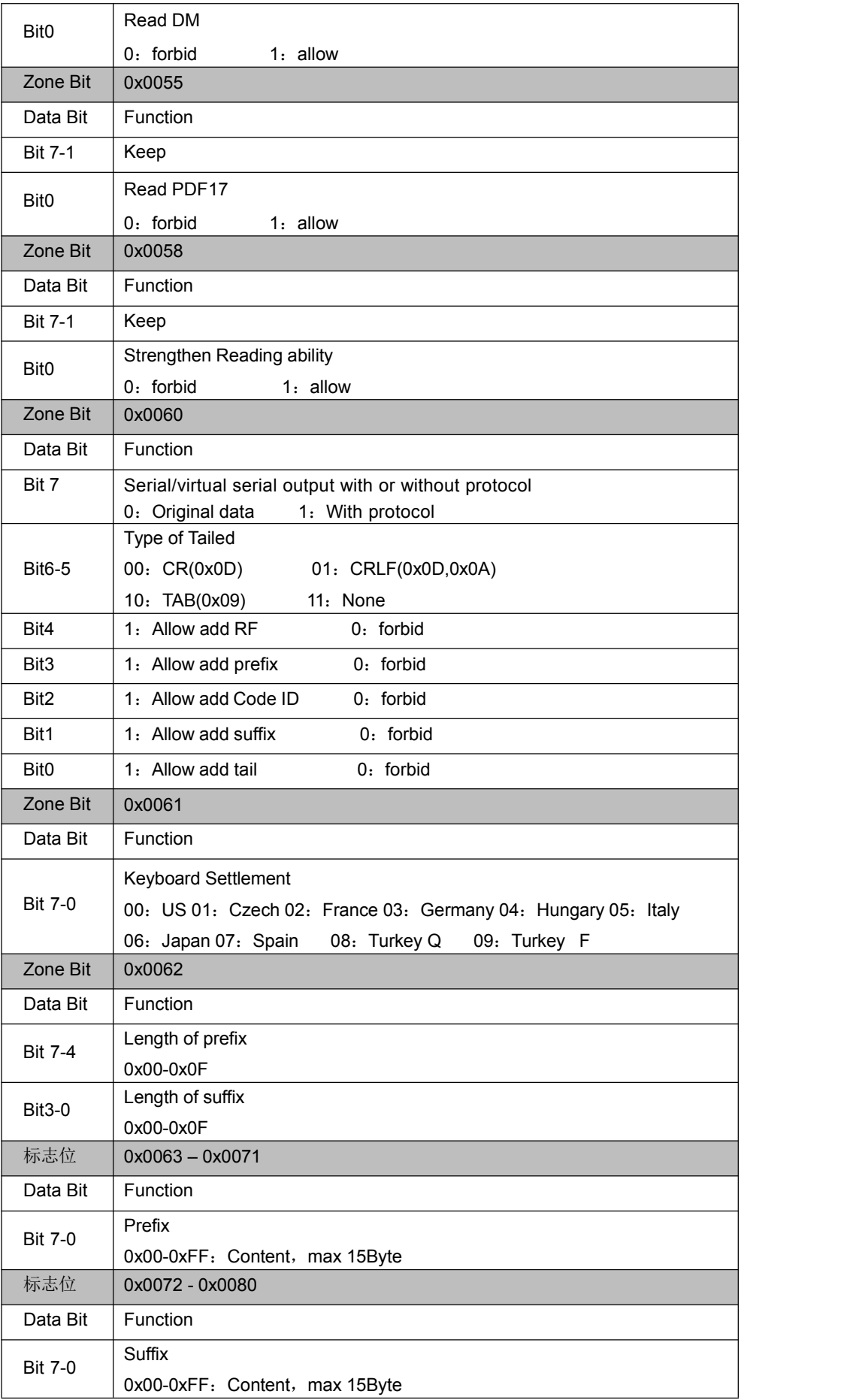

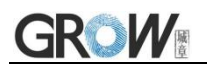

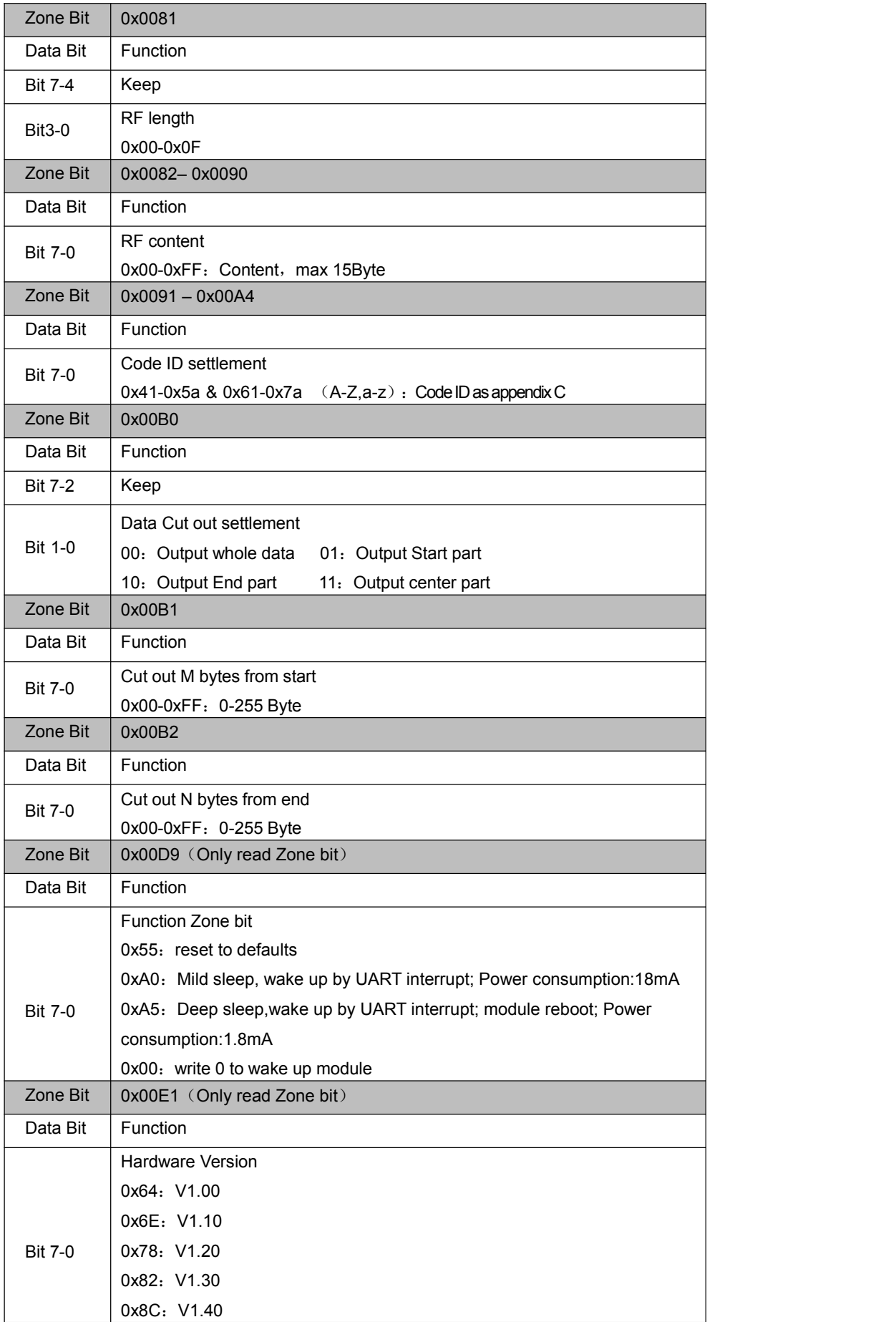

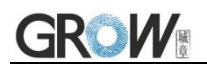

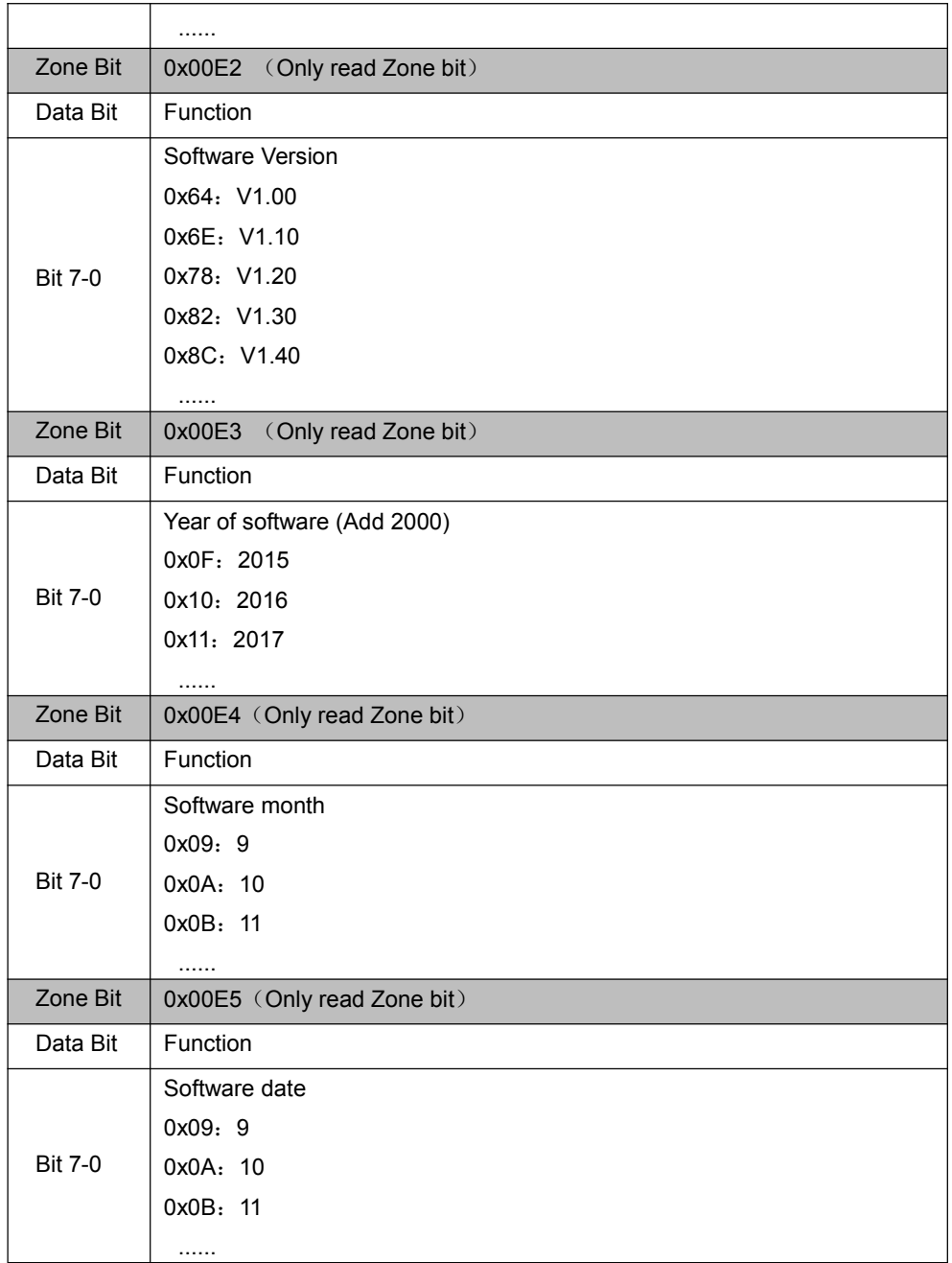

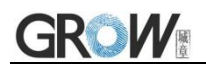

### <span id="page-23-0"></span>**2.2 Setup Code**

Customer can set module by scan setup code.

Note: the entire list of current zone bit is saved to Flash while the configuration is modified through the setup code, that is, the configuration that is configured through the serial port but not saved will also be saved together.

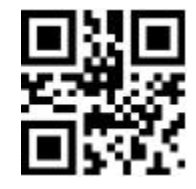

**Default: setup code on** 

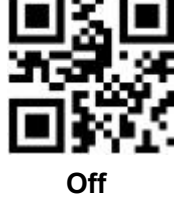

Output the setup code content

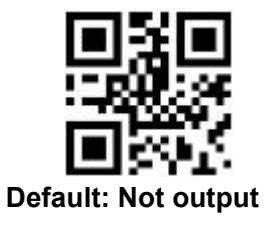

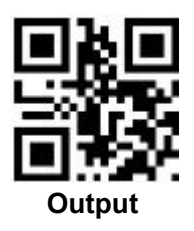

### <span id="page-23-1"></span>**2.3 Reset**

Back to Factory Setting by scan follow code.

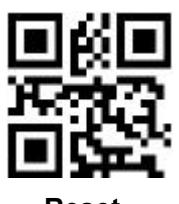

**Reset**

# <span id="page-24-0"></span>**3 Communication interface**

GM63D can receive database, control module and set functional parameter by TTL - 232.

### <span id="page-24-1"></span>**3.1 Series Communication Interface**

It's default and common to connect module and mainframe(such as PC, POS) by series communication interface. Make sure communication parameter for module and mainframe are same, then it will communicate smooth and correctly.

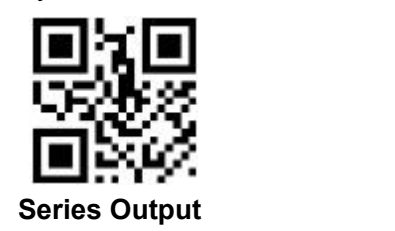

TTL-232 is used for series interface which suitable for most system. Required change-over circuit for RS-232.

Default Parameter as Form 3-1. Only Baud Rate can be changed.

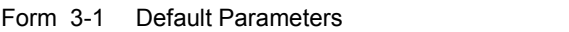

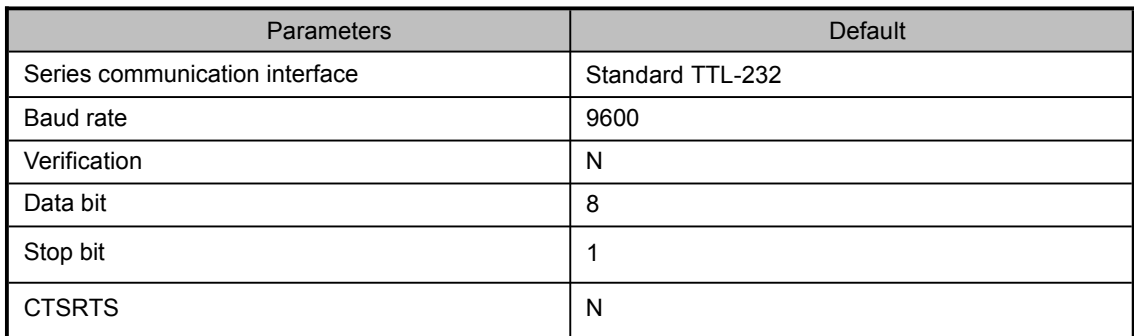

**Baud Rate Settlement**

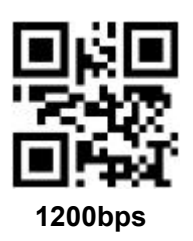

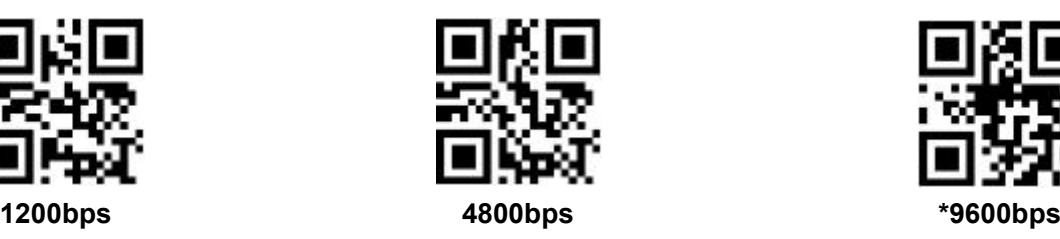

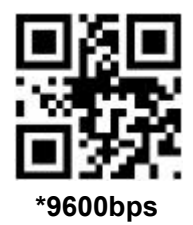

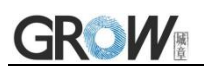

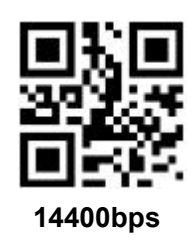

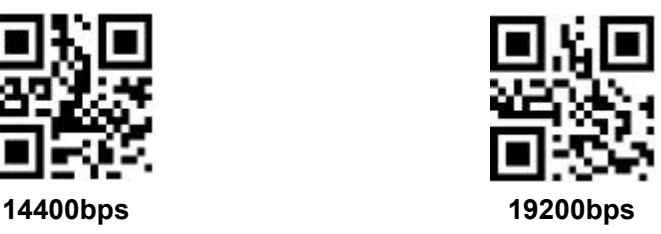

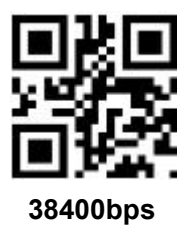

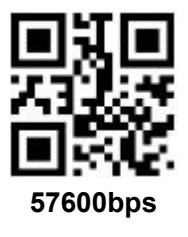

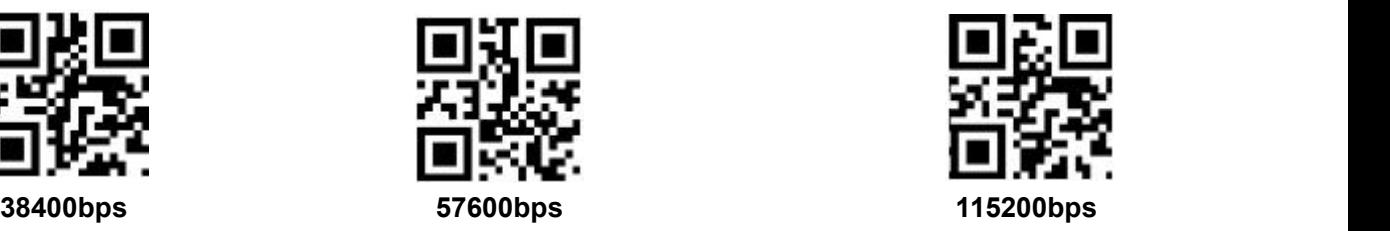

### <span id="page-25-0"></span>**3.1.1 Serial Port Check Bit Configuration**

Modify the parity bit of the serial port by scanning the following configuration code.

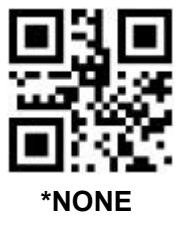

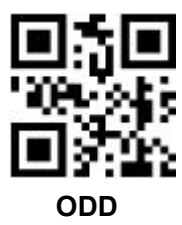

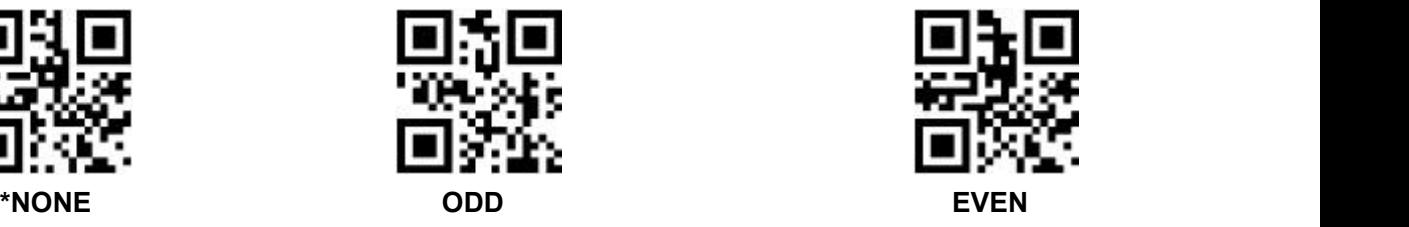

<span id="page-25-1"></span>**3.1.2 Serial Port and Full Code Open Shortcut Configuration**

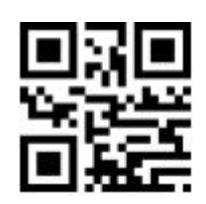

**Serial Port and Full Code Open Shortcut**

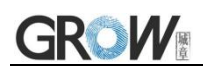

### <span id="page-26-0"></span>**3.2 USB HID Interface**

Scan the following code to become HID device when module connects PC by USB.

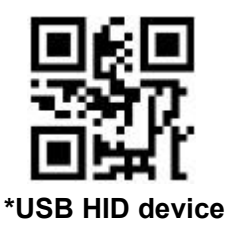

### <span id="page-26-1"></span>**3.2.1 HID Type Device Selection**

When the device is a HID type device, it can be 2 different types of devices.

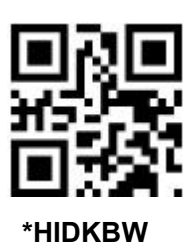

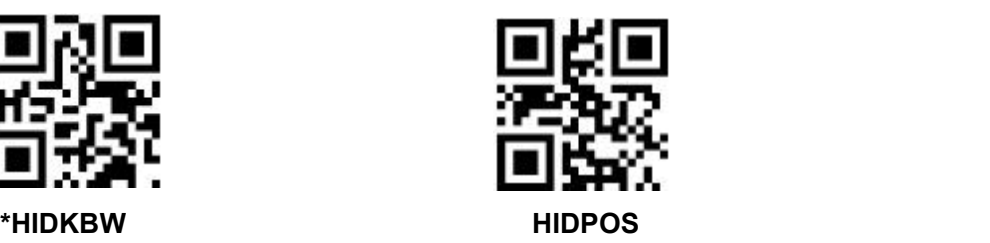

### <span id="page-26-2"></span>**3.2.2 HID Parameter Configuration**

Scan the following code to modify the PC access cycle for HID devices.

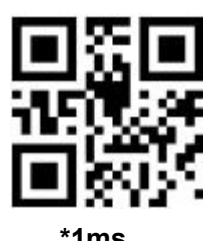

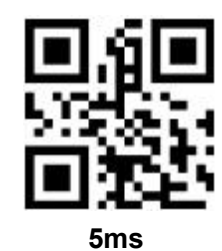

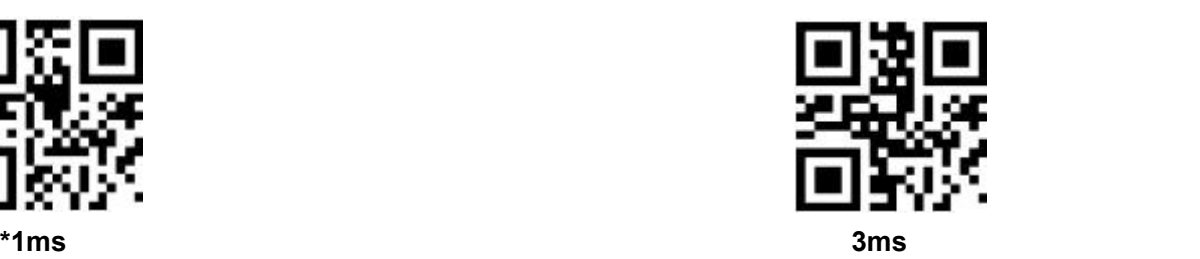

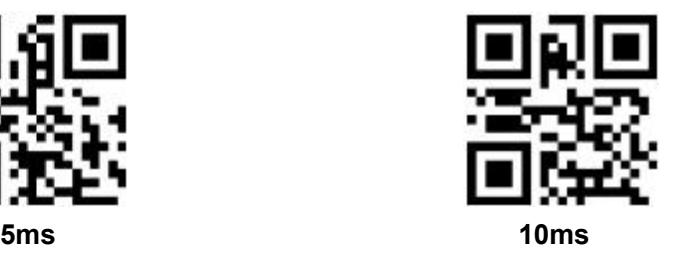

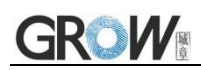

Modify the interval between the device from a valid message to a released message by scanning the following setup code.

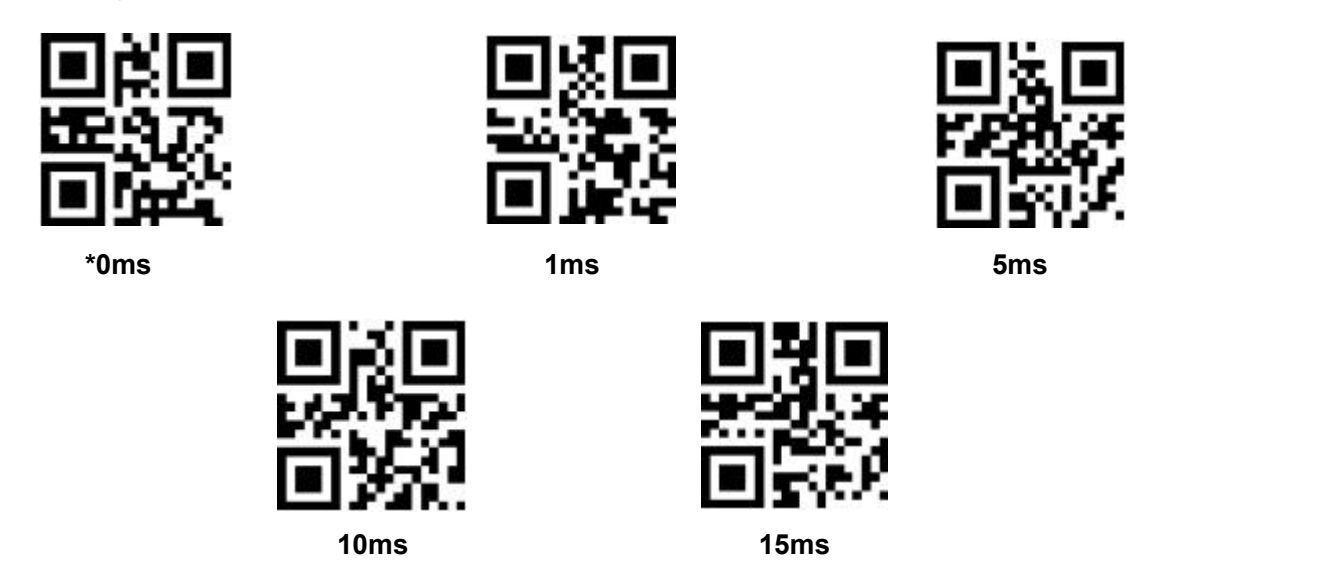

Modify the interval between the device from releasing message to the next valid message by scanning the following setup code.

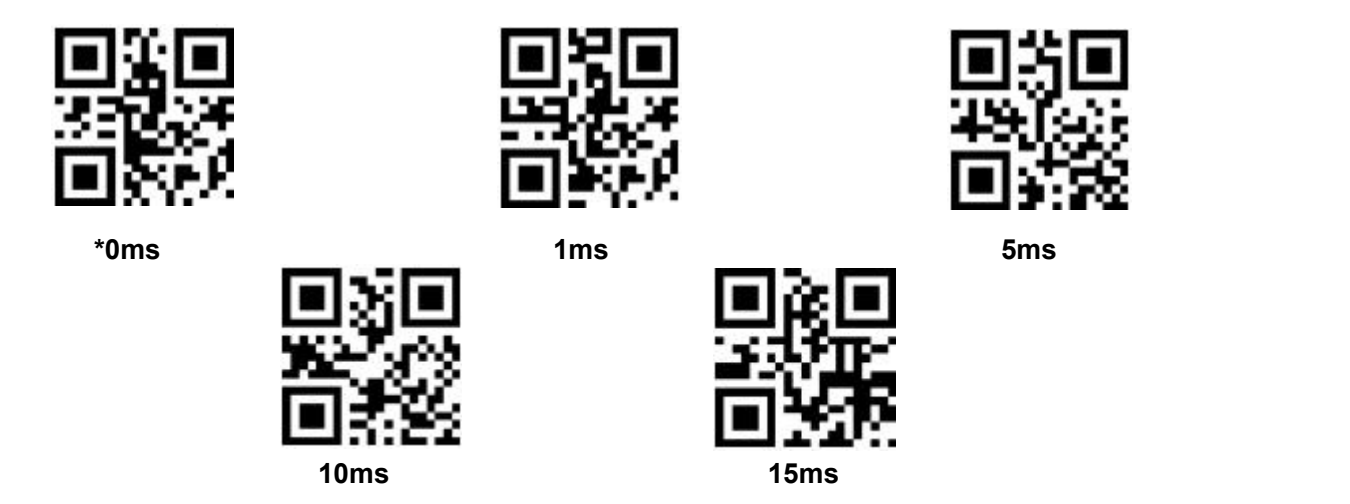

Modify the state of the CapsLock when it prints by scanning the following setup code.

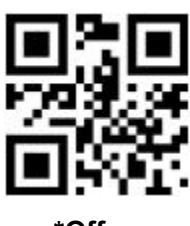

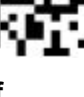

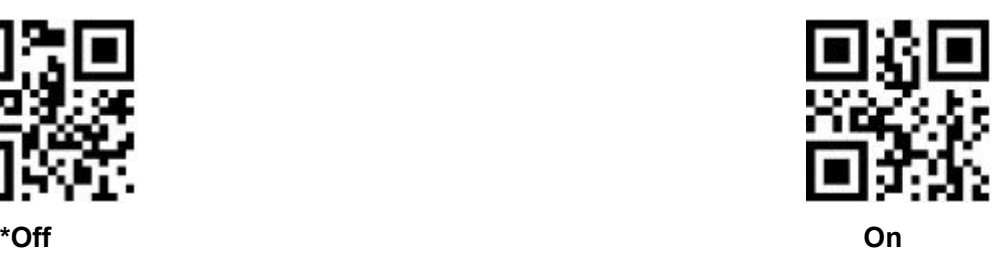

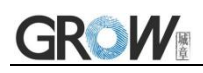

### <span id="page-28-0"></span>**3.2.3 HID Lead Key Output**

By scanning the following setup code to make HID output a leading message before each segment of data, so as to facilitate customer software development and positioning.The key value is ctrl+shift+r.

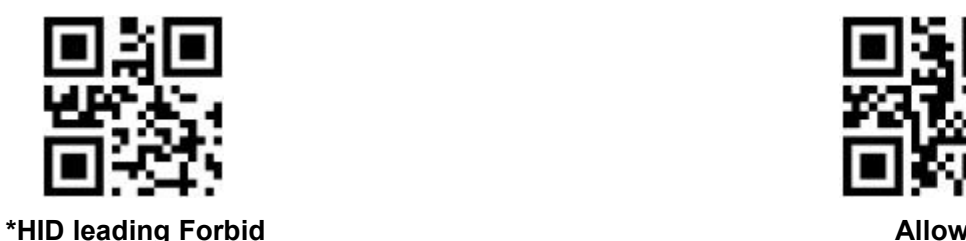

### <span id="page-28-1"></span>**3.2.4 HID KBW Serial Output at the Same Time**

By scanning the following setup code,while HID KBW is output, data is output through serial port.

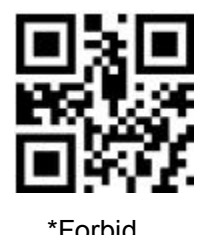

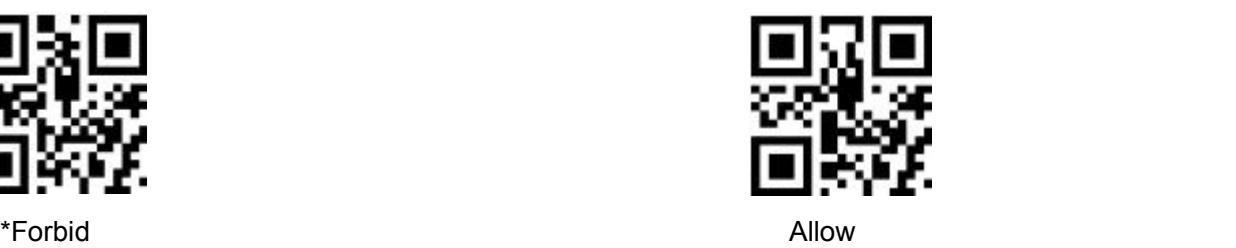

### <span id="page-28-2"></span>**3.2.5 HIDPOS HIDKBW Output at the Same Time**

By scanning the following setup code to enable HIDKBW data output while HIDPOS output.

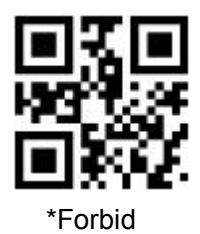

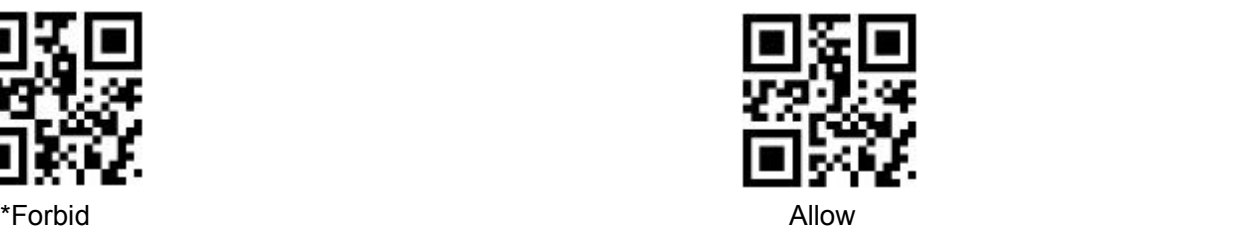

### <span id="page-28-3"></span>**3.3 USB Virtual Serial Port**

Scan the following code to become virtual serial port output pattern when module connects PC by USB.

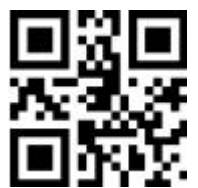

USB Virtual serial port

# <span id="page-29-0"></span>**4 Read Mode**

### <span id="page-29-1"></span>**4.1 Manual Mode**

Manual mode is default mode. Click toggle key begin to read, stop when output or release toggle key

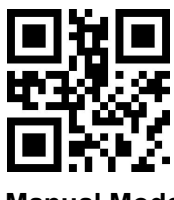

**Manual Mode**

Scan the following code to configuration edge trigger or level trigger.

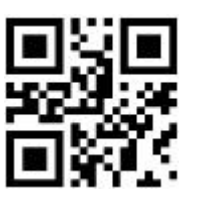

**\*Level Trigger Edge Trigger**

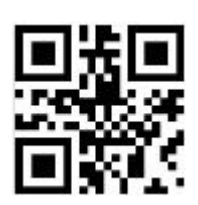

Into deep sleep mode after not work for a while, can be settled by following code.

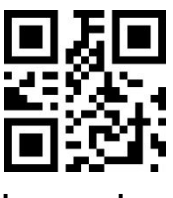

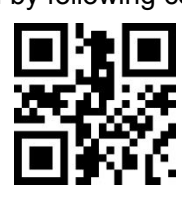

**Sleep mode on Sleep mode off**

Come into sleep mode, can wake up by key. Module will restart after dropping out sleep mode.

When deep sleep is not enabled, you can set the idle time for light sleep by scanning the following

Settings.

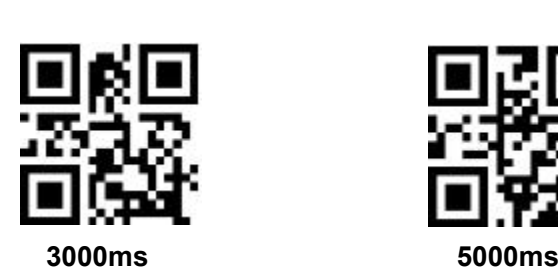

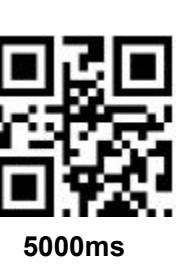

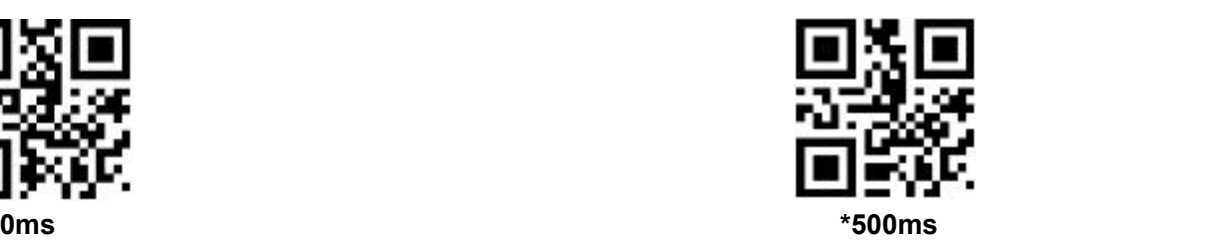

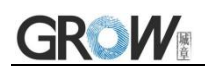

### <span id="page-30-0"></span>**4.2 Continuous Mode**

On this mode, reading module read code continuous and automatic.

Break after reading one code, break time is changeable.

Click the toggle key to pause. Then click to continuous cyclic read code.

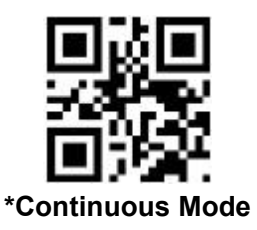

### **Time settlement for single read**

The longest time before first successful reading. After this time, module will be into no read time.

Single Read time: 0.1~25.5 s, step-size: 0.1s;

0 means infinite time.

Default time: 5s.

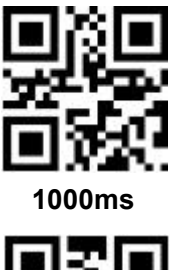

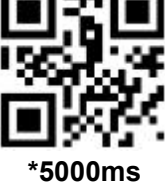

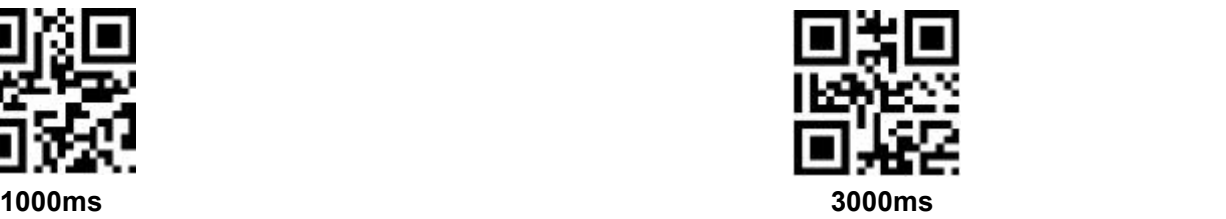

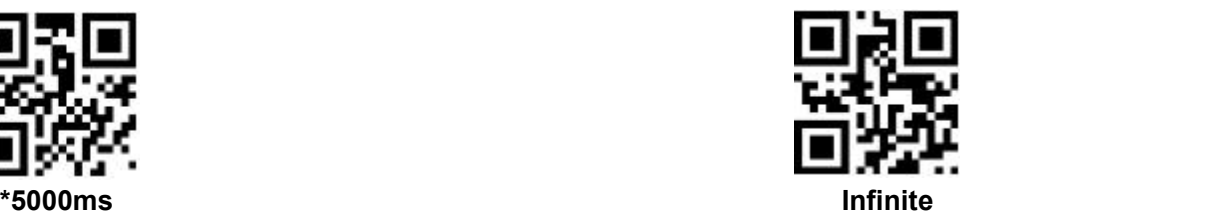

#### **Break time settlement**

Time between two read. Can be settled from 0 to 25.5 s, step-size: 0.1s; default 1.0s

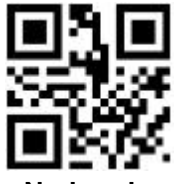

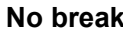

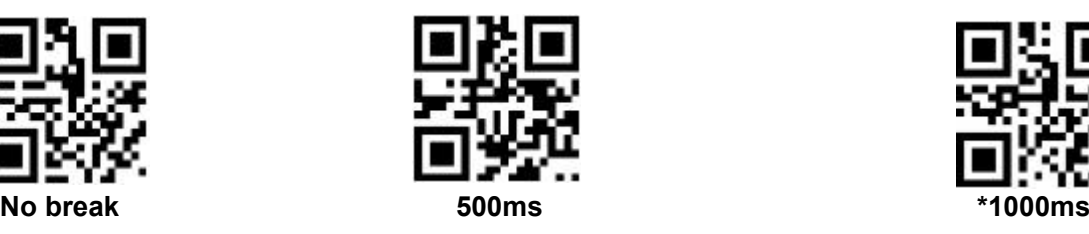

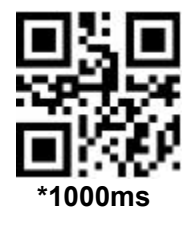

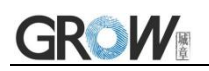

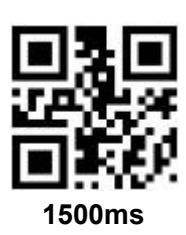

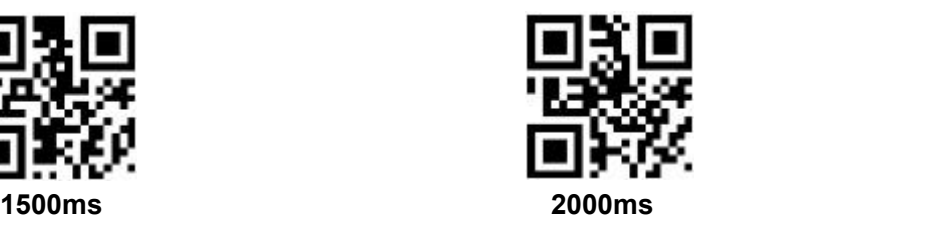

#### **Same barcode reading delay**

The same barcode reading delay refers to that after the module reads the same bar code, it will be compared with the last reading time,when the interval is longer than the reading delay, the same barcode is allowed to be read, otherwise the output is not allowed.

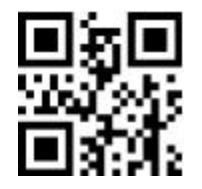

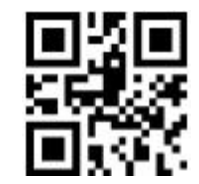

**Same barcode reading delay \*Same bar code reading without delay**

### **Same barcode reading delay time**

When the same barcode reading delay is enabled,scan the following code to set same barcode reading delay time.

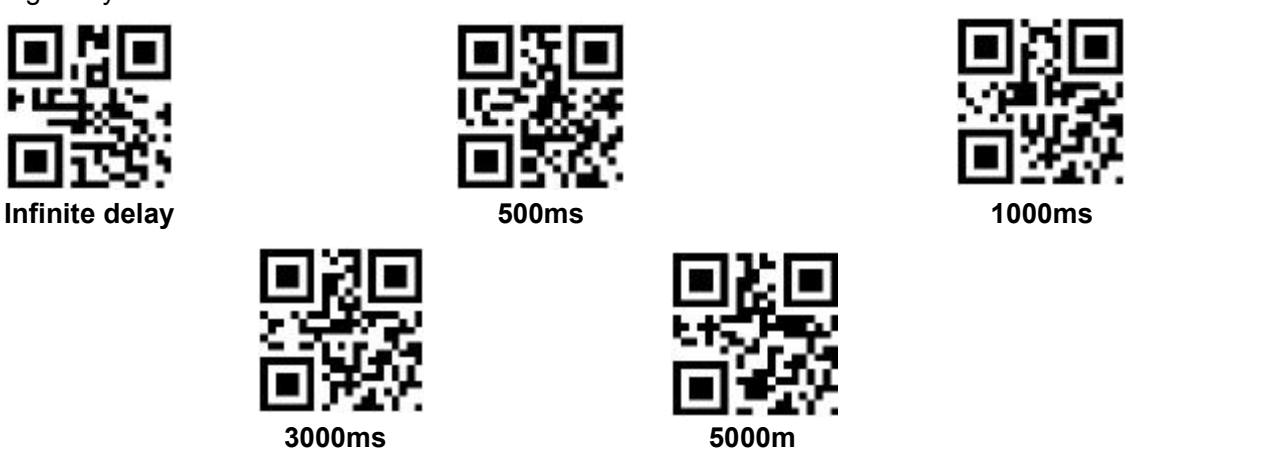

### <span id="page-31-0"></span>**4.3 Induction Mode**

After setting, module begins to monitor brightness immediately. When scene changed, module will begin to read until time of image stabilization over.

After first successful reading or single reading time out, module will monitor brightness again after some time (changeable)

Module will cycle working as above when follow happen: module can't find code between single read time, then it will stop reading and jump to monitor brightness.

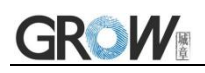

On induction mode, module can begin reading code by click, and it will begin to monitor brightness when release toggle key or successfully output information.

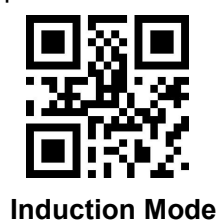

#### **Time settlement for single read**

The longest time read before first successful reading. After this time, module will be into no read

time.<br>Single Read time:  $0.1$ ~25.5 s, step-size: 0.1s;

0 means infinite time interval.

Default time: 5s

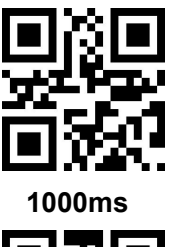

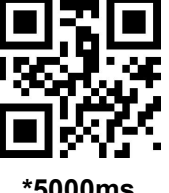

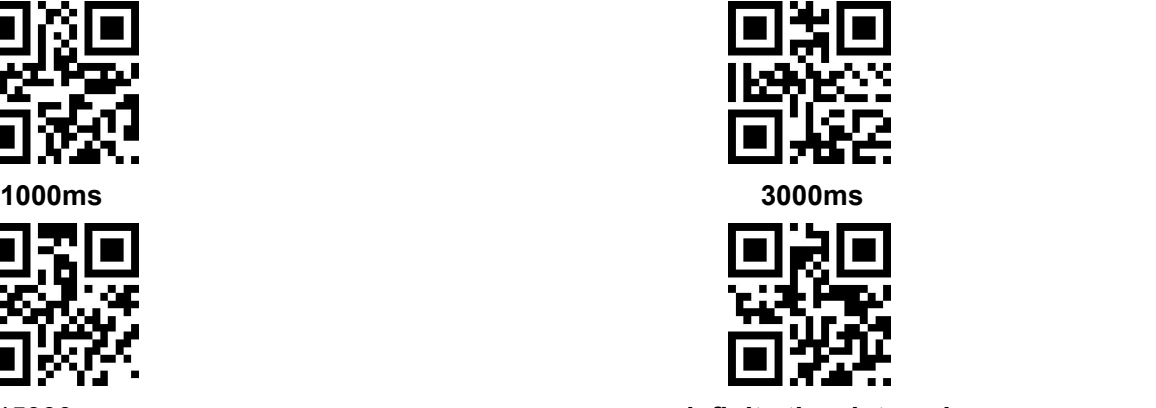

**\*5000ms infinite time interval**

#### **Break time settlement**

After one successful output or time out for single read. Module will be into monitor after some time.

Time from 0 to 25.5 s, step-size: 0.1s; default 1.0s

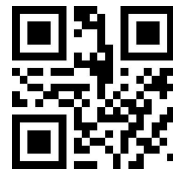

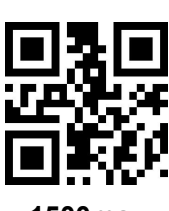

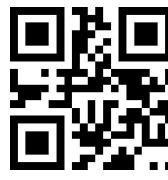

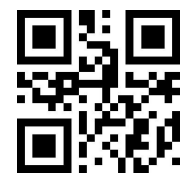

**No Break 500ms \*1000ms**

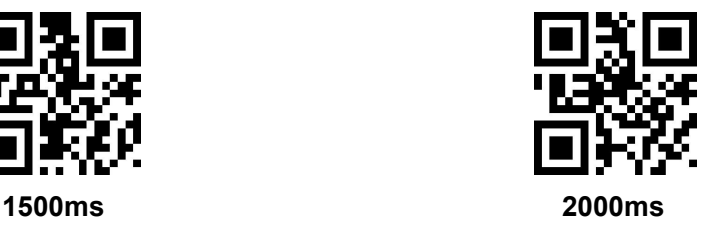

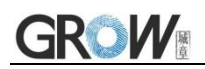

#### **Image stabilization time**

Image stabilization time: the time cost after module find scene change then waiting for the scene stable. Time from 0s to 25.5s, step size 0.1s. Default 0.4s.

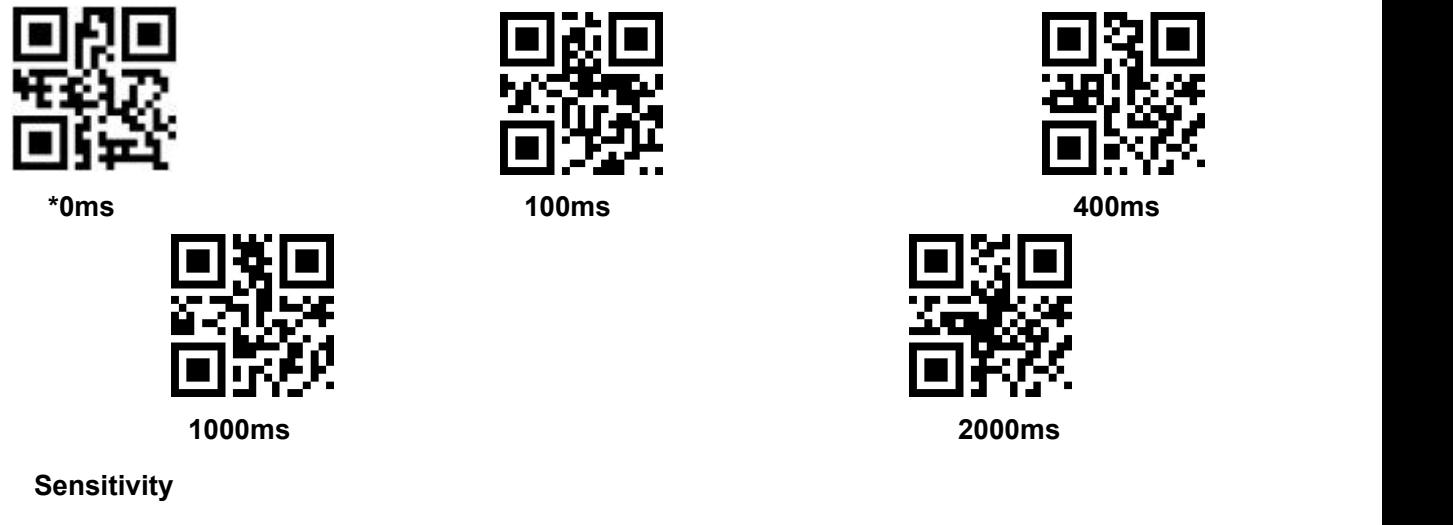

Detect the degree of change in the scene in inductive reading mode.When the reading module judges that the scene change degree meets the requirements, it will switch from the monitoring state to the reading state.

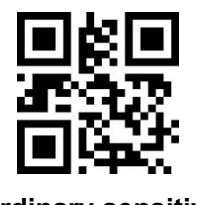

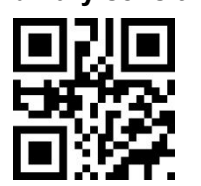

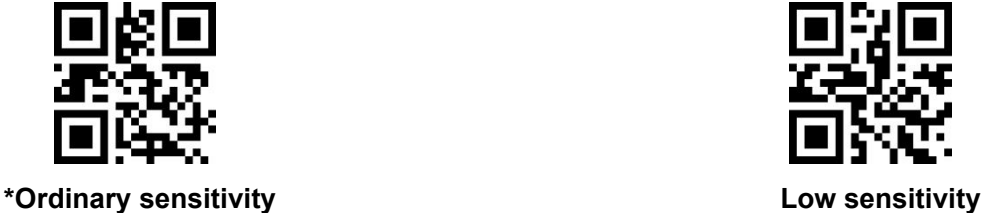

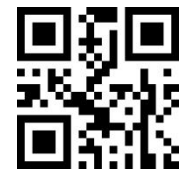

**High sensitivity Extra high sensitivity**

#### **Same barcode reading delay**

The setup code is the same as in **Continuous Mode**.

### <span id="page-33-0"></span>**4.4 Command Triggered Mode**

Module begins to read when receive scan command from mainframe( bit0 of zone bit 0x0002 writes"1"), the light goes on when read the code, other time off. Read code successfully and information output,after the end of a single read time or after receiving the termination scan command sent by the host to stop reading code.

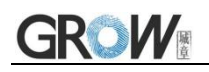

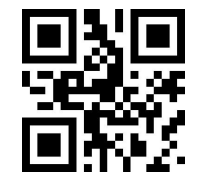

#### **Command triggered mode**

Under command triggered mode, command for serial port trigger is 7E 00 08 01 00 02 01 AB CD;

Serial port command for trigger termination scan is 7E 00 08 01 00 02 00 AB CD;

After receiving trigger command, model will output " 02 00 00 01 00 33 31" and start scan.

After receiving termination command,model will output " 02 00 00 01 00 33 31" and stop scan.

#### **Time settlement for single read**

Read and Scan time before output. From 0.1s to 25.5s, step size 0.1s. 0 : infinite time interval; Default: 5s

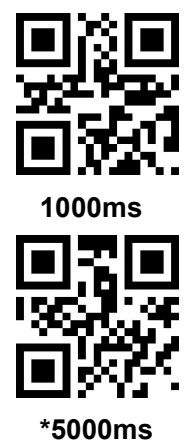

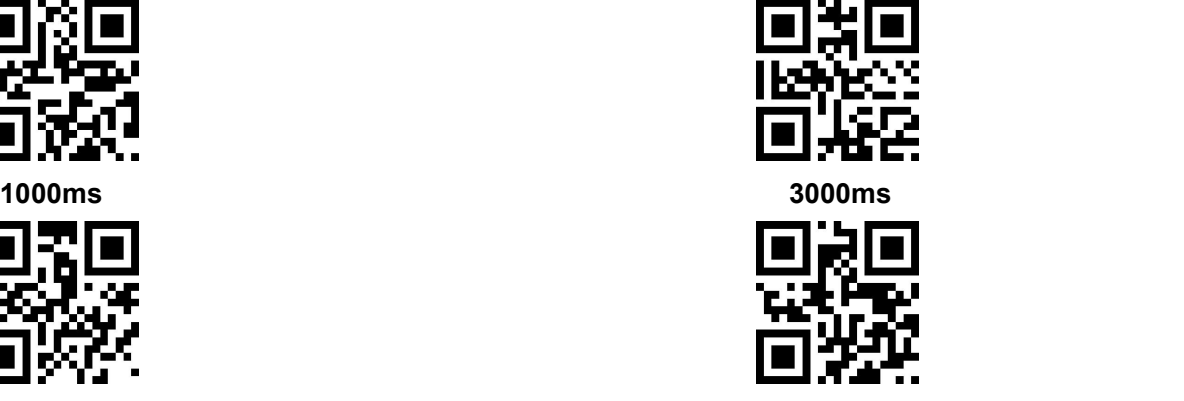

#### **\*5000ms infinite time interval**

### <span id="page-34-0"></span>**4.5 POS Mode**

Users can quickly configure the module to work in POS mode by scanning the following code. Including the following main features:

- Read mode is command trigger mode
- The communication interface is serial port
- Turn off startup tone
- **Turn off ending character**

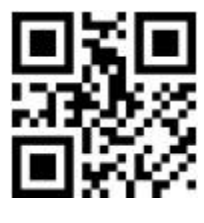

POS Mode

# <span id="page-35-0"></span>**5 Read area**

### <span id="page-35-1"></span>**5.1 Full Width Area**

When the read area is a full-width area, the module will scan the barcode around with the center as the priority, and the barcode can be located at any position of the screen.

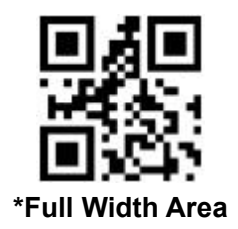

### <span id="page-35-2"></span>**5.2 Central Area only**

When the reading area is the central area, the central position of the barcode must be in the central area set. Bar codes are not within the scope of the region are not identified and output.

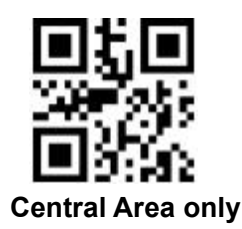

Set the size of the central area:

The central area is an area with the center of the whole image as the central point. The size of this area is set in proportion to the width or height of the whole image, and the value range is 1-100.If set to 20, it is located in an area 20% of the width \* 20% of the height of the center.

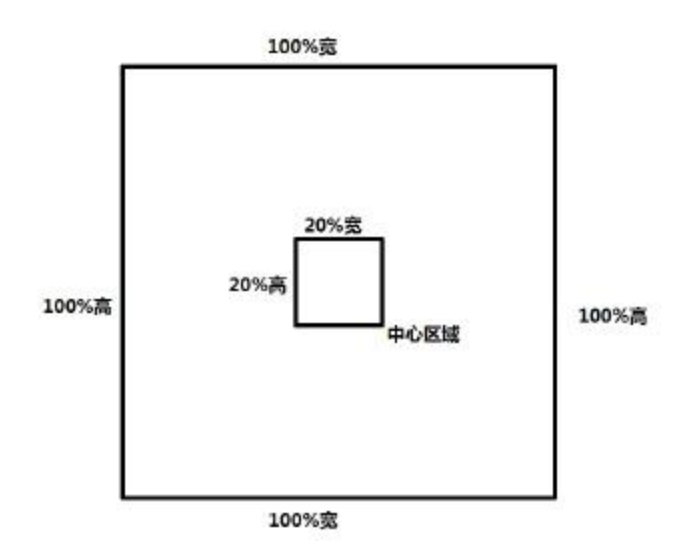
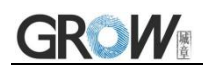

Modify the central area size

The common central area size can be set by scanning the following code:

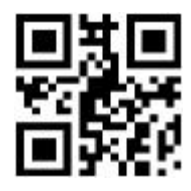

**central area size-20% central area size-40% central area size-60%**

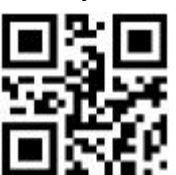

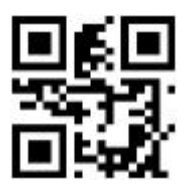

When the common central area size does not meet the needs, users can also scan the "modify the central area size" setting code to customize the configuration.

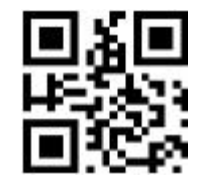

modify the central area size

Example: change the center area size to 50%

1. Check the character table to get the hexadecimal value of "50" characters: "32"

2. Confirm whether the setting code is on or not. If it is off, please scan the "open setting code" setting code (see section 2.2).

- 3. Scan the setting code of "modify the size of central area"
- 4. Scan data setting codes "3" and "2" successively (see appendix E)
- 5. Scan "save" setting code (see appendix F)

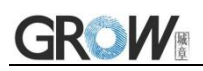

# **6 Lighting**

## **6.1 Lighting**

Head lamp is used to additional lighting when read. Normal(default): Head lamp will be on when read, others off. Normally on: always on after boot.

OFF: head lamp is always off

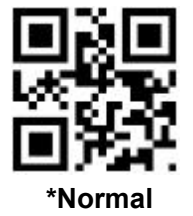

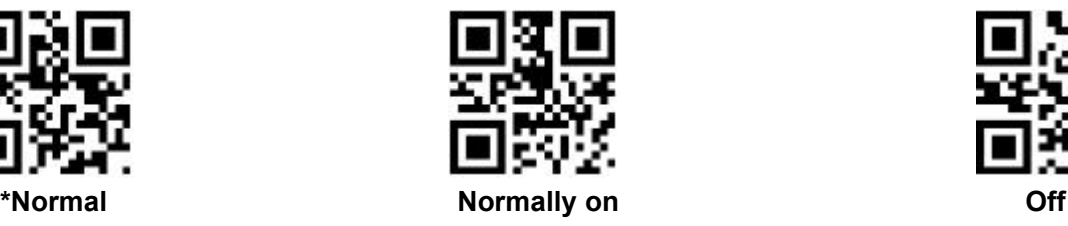

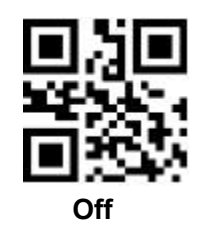

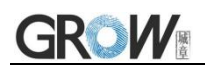

# **7 Prompts**

### **7.1 Prompts Tone**

Read "buzzer drive frequency", the buzzer can be set to active/passive buzzer, the drive frequency of the passive buzzer can also be set.

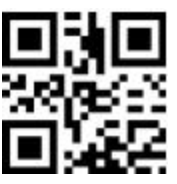

**Buzzer drive frequency-passive low frequency \*Buzzer drive frequency-passive medium**

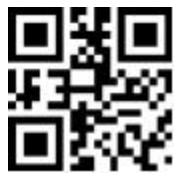

**Buzzer drive frequency-passive high frequency Buzzer drive frequency - active drive**

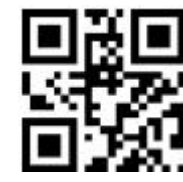

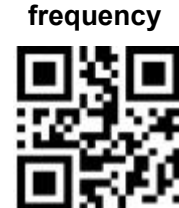

In the active buzzer mode, scan "Buzzer working level - high" can be set to low level when free, high level when busy; scan "Buzzer working level - low" can be set to high level when free, low level when busy.

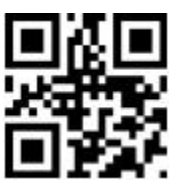

**\*Buzzer working level - high Buzzer working level - low**

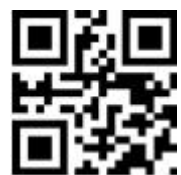

Scan "Open Start-up tone" can open start-up tone. Scan "Close Start-up tone" can close start-up tone.

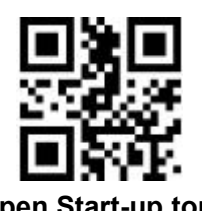

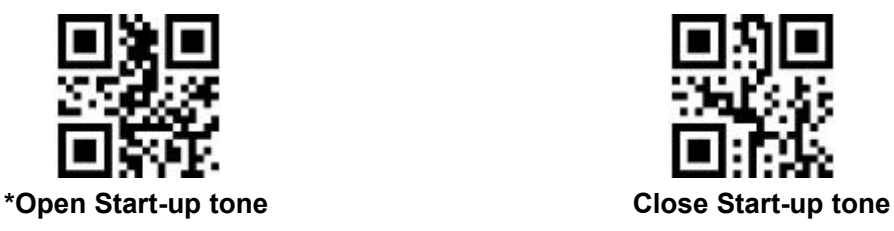

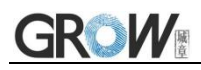

Silence: Close all prompt tones

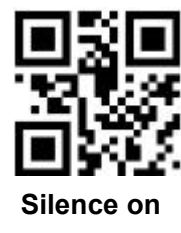

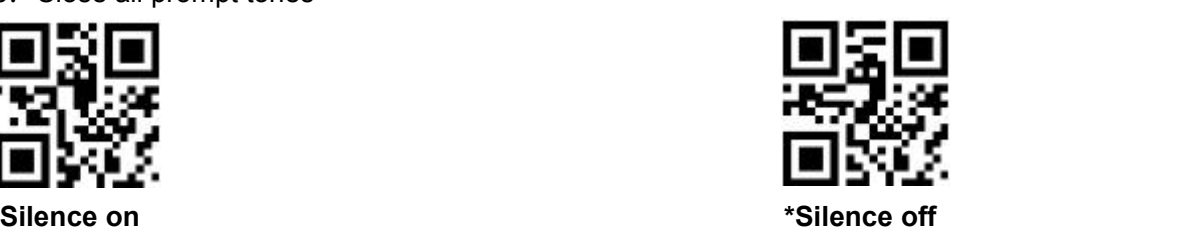

### **7.2 Read code successfully tone&light**

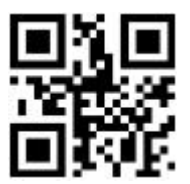

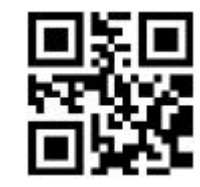

**\*Read code successfully tone ON Read code successfully tone OFF**

GPIO1 is used as the driver IO of reading success prompt light. It defaults to low level and outputs high level for a period of time after reading success.The level duration can be configured as follows: Prompts Tone&Light Duration.The default 60 ms.

Prompts Tone&Light Duration.Default: 60ms

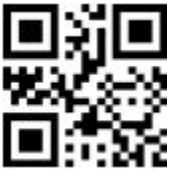

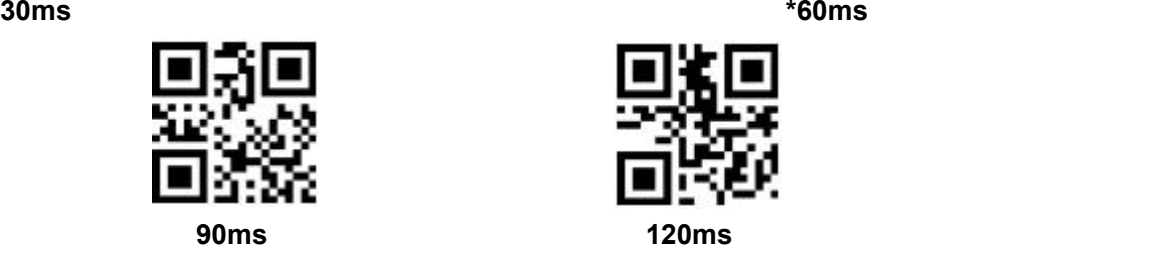

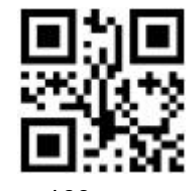

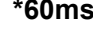

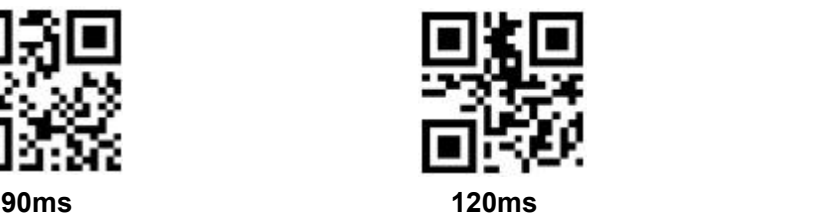

### **7.3 Data code format**

Read following to enable the reading module to read the Chinese barcode of various encoding format.

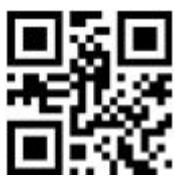

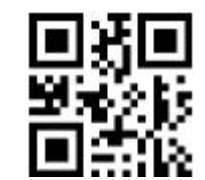

**Input Data code format GBK Input Data code format UTF8**

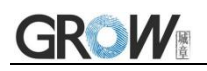

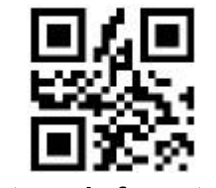

**Input Data code format AUTO**

Read following to print Chinese data according to specified code format.

GBK format: notepad, UNICODE format: WORD and input box for chat tools

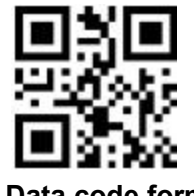

**Output Data code format GBK Output Data code format UTF8**

### **7.4 Keyboard Settlement**

Scan following code to change keyboard.

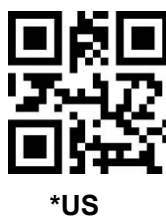

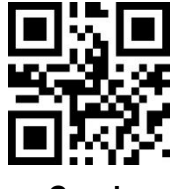

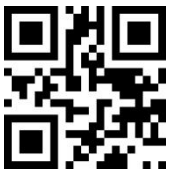

**\*US Czech France**

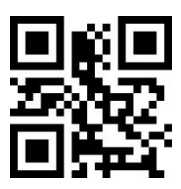

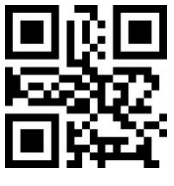

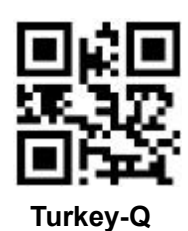

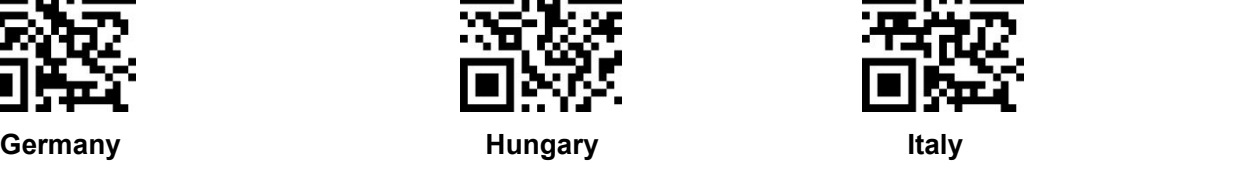

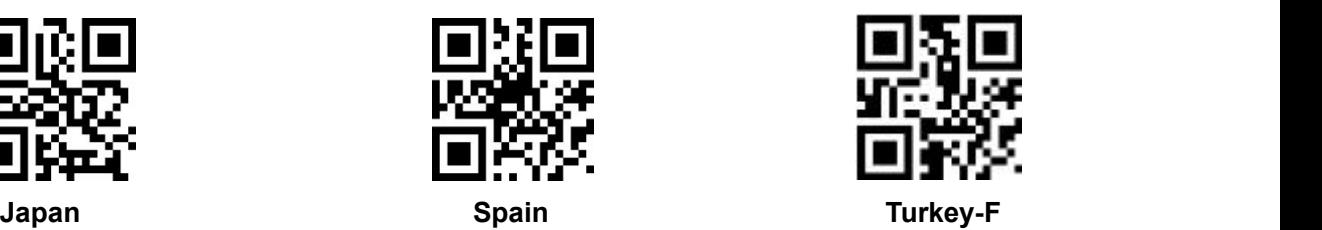

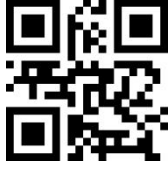

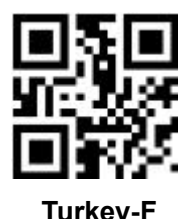

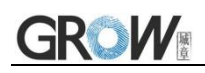

### **7.5 Virtual keyboard Allow**

In order to be able to use in more areas, we also provide the virtual keyboard function, so that the virtual keyboard can be output in any keyboard mode, but it will relatively lose some output efficiency.In addition, when using a virtual keyboard, you must ensure that the numeric keys on the keypad are valid.Note that the virtual keyboard must be available at version 1.21 or above.

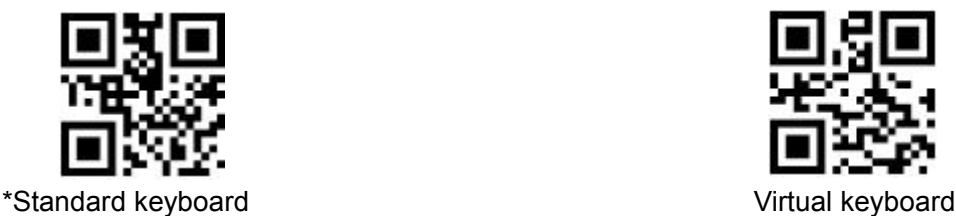

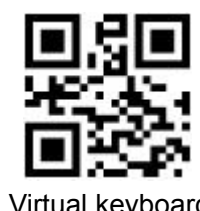

In order to adapt to different application scenarios, the virtual keyboard has two different output modes for control characters smaller than 0x20, and the user can switch by scanning the following code.

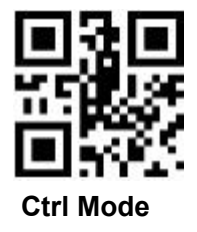

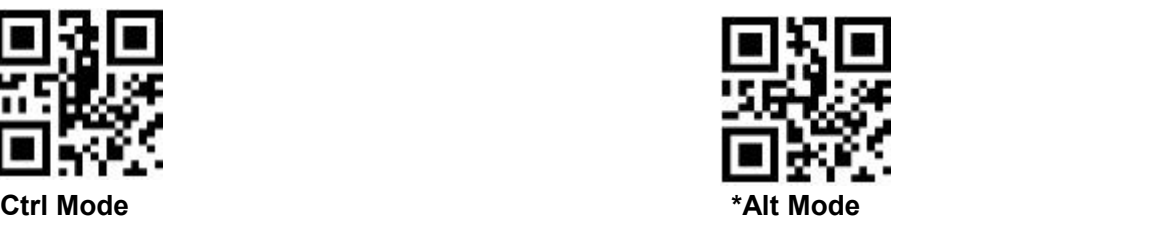

### **7.6 Image Flip**

When meet flipped or mirror image, like:

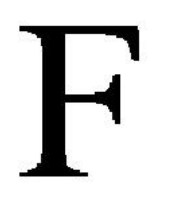

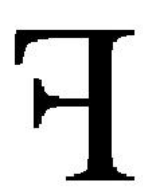

原始图像

镜像翻转

Scan code into or exit image flip mode

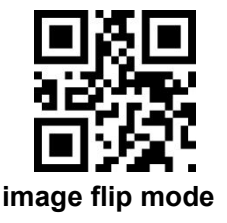

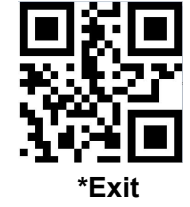

PS: in the image flip mode can only scan flipped image. For normal, should exit.

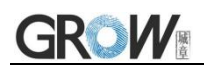

### **7.7 Black and White Flip**

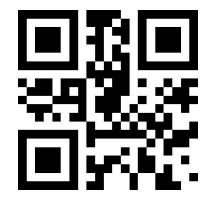

**\* One-dimensional barcode forbidden anti-color decoding Allow**

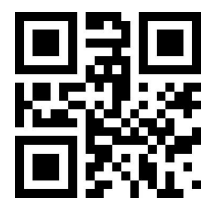

**\* Two-dimensional barcode forbidden anti-color decoding Allow**

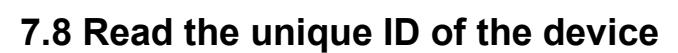

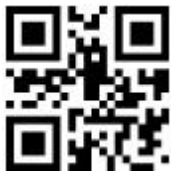

**Read the unique ID of the device**

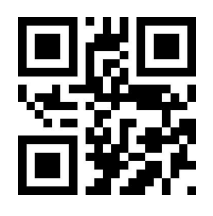

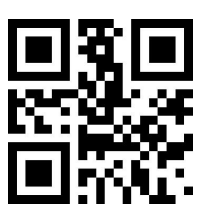

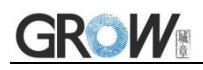

## **8 Data Edition**

Sometimes we need to edit the data before output to make data separation and processing more easily.

Data edition include:

- Add Prefix
- Add Suffix
- Cut data
- Output CodeID
- Output "RF" when fail to decode
- Add End words"Tail"

Output sequence after data edition:

【Prefix】【CodeID】【Data】【Suffix】【Tail】

### **8.1 Prefix**

#### **Add prefix**

Prefix is on the head of encoding Information, and can be self-defined.

Scan the code to add prefix.

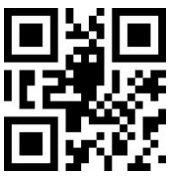

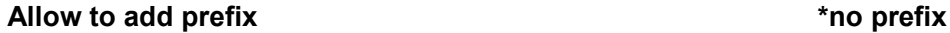

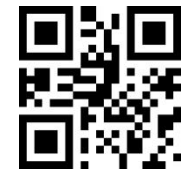

#### **Change prefix**

Scan "change prefix" and "setup code" code to change prefix.

Use 2 base 16 to express each character.

Max 15 characters.

ASCII on appendix D.

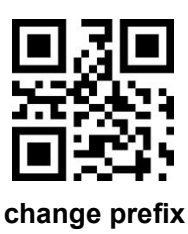

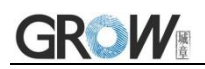

#### **E.G. Change prefix to "DATA"**

- 1. "DTAT" in base 16: "44", "41", "54", "41"
- 2. Confirm open the " setup code".(find on 2.2)
- 3. Scan "change prefix" code
- 4. Successively scan "Code ID": "4", "4", "4", "1", "5", "4", "4", "1"
- 5. Scan "save" code

### **8.2 Suffix**

#### **Add Suffix**

Suffix on the end of encoding Information, and can be self-defined.

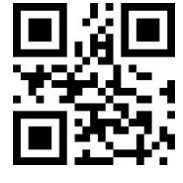

**Allow add suffix \*no suffix**

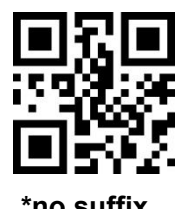

#### **Change suffix**

Scan " change suffix" and "setup code" code to change prefix.

Use base 16 to express each character.

Max 15 characters. ASCII on appendix D.

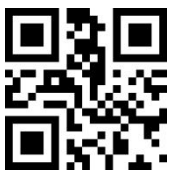

**Change Suffix**

#### **E.G.: Change suffix to "DATA"**

- 1. "DTAT" in base 16: "44", "41", "54", "41"
- 2.Confirm opening the "setup code".(find on 2.2)
- 3.Scan "change suffix" code
- 4.Successively scan "Code ID": "4", "4", "4", "1", "5", "4", "4", "1"
- 5.Scan "save" code

### **8.3 CODE ID**

**Add CODE ID**

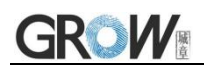

Users can identify different types of bar code by CODE ID. CODE ID use one character to identify and can be self- defined.

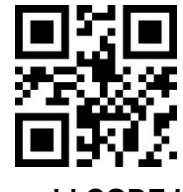

**Allow add CODE ID \*close CODE ID**

### **Default of CODE ID**

Scan " Default of CODE ID" to back default ID, default ID on appendix C

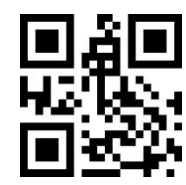

#### **all bar code back to default ID**

#### **Change CODE ID**

Users can change CODE ID of any bar code by scan the setup code (as follow) and data edition

code.<br>Base 16 is used to express each CODE ID.

ASCII on appendix D.

#### **E.G.: change CODE ID of CODE 128 to "A"**

- 1. Find "A"="41" in base 16
- 2. Confirm opening the "setup code".(find on 2.2)
- 3. Scan " change CODE 128"
- 4. Successively scan "Code ID": "4", "1"
- 5. Scan "save" code

### **Change CODE ID LIST**

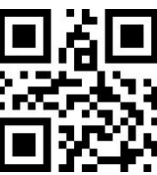

Change CODE ID of EAN13 Change CODE ID of EAN8

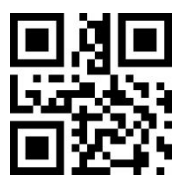

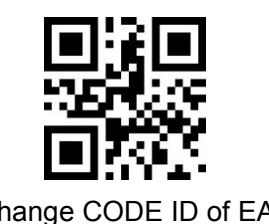

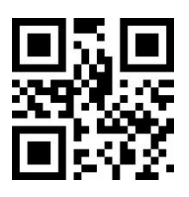

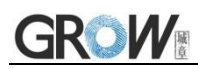

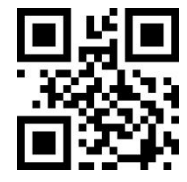

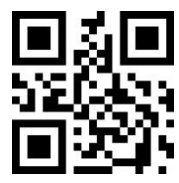

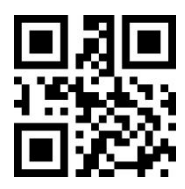

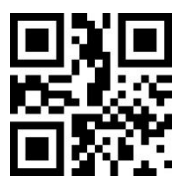

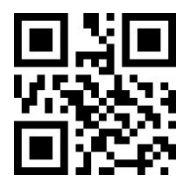

Change CODE ID of CODE 11 Change CODE ID of MSI

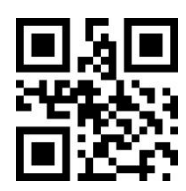

Change CODE ID of UPCA Change CODE ID of UPCE0

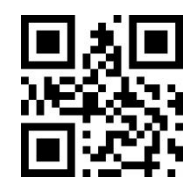

Change CODE ID of UPCE1 Change CODE ID of CODE 128

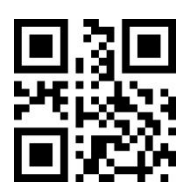

Change CODE ID of CODE 39 Change CODE ID of CODE 93

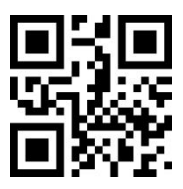

Change CODE ID of CODE BAR Change CODE ID of Interleaved 2 of 5

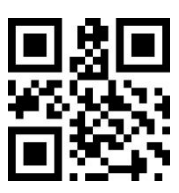

Change CODE ID of Industrial 25 Change CODE ID of Matrix 2 of 5

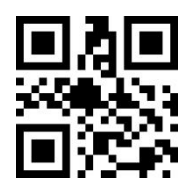

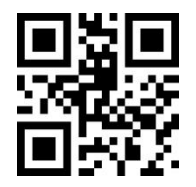

Change CODE ID of RSS Change CODE ID of limited RSS

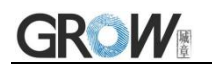

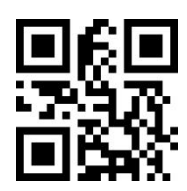

Change CODE ID of expended RSS Change CODE ID of QR CODE

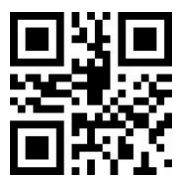

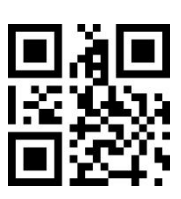

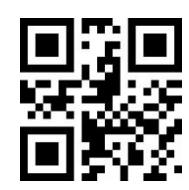

Change CODE ID of Data Matrix Change CODE ID of limited PDF417

### **8.4 Tail**

Open this function to help system quickly distinguish current decoding results.

Scan "Add tail" to open this function, if read success, there will be tail on the end of decode data.

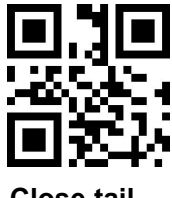

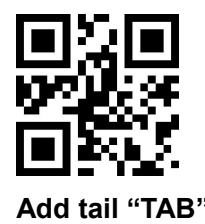

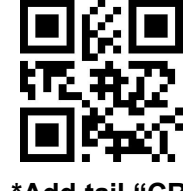

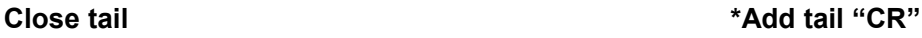

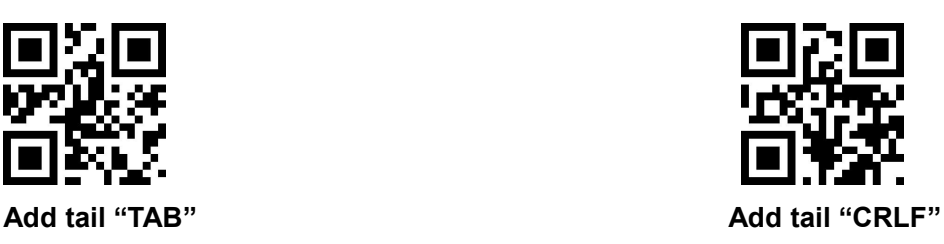

### **8.5 Cut out Data**

Open to output part of data.

[Data] is composed of [Start] + [Center] + [End]

Character length of "start" and "end" can be changed

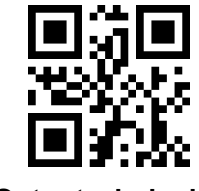

**\*Output whole data Output** Start **part**

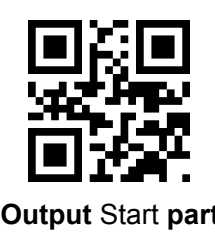

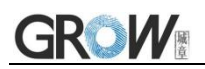

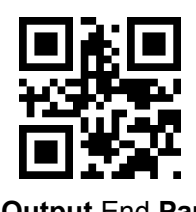

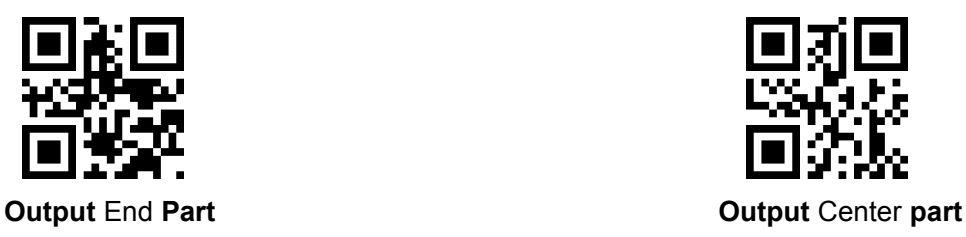

#### **Change length of [Start]-M**

Scan " Change M" code and "data edition" code to change length of [Start], max 255 characters Base 16 is used to express length. ASCII on appendix D.

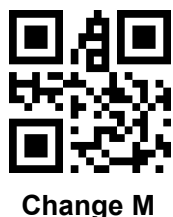

#### **Change length of [End]-N**

Scan " Change N" code and "data edition" code to change length of [Start], max 255 characters Base 16 is used to express length. ASCII on appendix D.

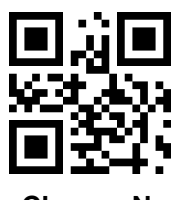

**Change N**

#### **Output Start part**

#### **E.G. Output "1234567890123" of whole decode information " 1234567890123ABC"**

- 1. "13" ="0D" in base 16
- 2. Confirm opening the "setup code"(find on 2.2)
- 3. Scan" change length M"
- 4. Successively scan "Code ID": "0", "D"
- 5. Scan "save" code
- 6. Scan" Output Start part"

#### **Output End Part**

#### **E.G. Output "ABC" of whole decode information " 1234567890123ABC"**

- 1. "3" = "03" in base 16
- 2. Confirm opening the "setup code"(find on 2.2)
- 3. Scan "change length N"
- 4. Successively scan "Code ID":"0", "3"

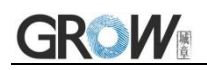

- 5. Scan "save" code
- 6. Scan" Output Start part"

#### **Output Center part**

#### **E.G.: Output "0123" of whole decode information " 1234567890123ABC"**

- 1. " 10" ="0A"; "3"="03" in base16
- 2. Confirm opening the "setup code"(find on 2.2)
- 3. Scan "change length N"
- 4. Successively scan "Code ID":"0", "3"
- 5. Scan "save" code
- 6. Scan " change length M"
- 7. Successively scan :Code ID": "0", "A"
- 8. Scan "save" code
- 9. Scan "Output Center part"

### **8.6 RF Information**

RF(Read Fail): Users can self- define output information when read fail.

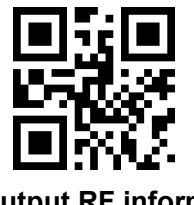

**Output RF** information **Default** not output

#### **Change RF information**

Scan"change RF information" and "data edition code" to change RF information.

Base 16 is used to express, max at 15 character. ASCII on appendix D.

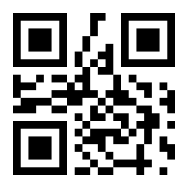

**Change RF information**

#### **E.G.: change RF to "FAIL"**

- 1. Find "FAIL" in base-16: "46", "41", "49", "4C"
- 2. Confirm opening the "setup code"(find on 2.2)
- 3. Scan " change RF information"

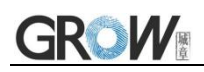

- 4. Successively scan"4"、"6"、"4"、"1"、"4"、"9"、"4"、"C"
- 5. Scan "save" code

### **8.7 Output Protocol**

The output format of the decoded result can be modified in serial/virtual serial mode by scanning the following Settings code.

The format output with protocol is as follows: <03>< length >< decoded data >.

In addition, when in serial/virtual serial mode the output mode of the band protocol is enabled, the module will not add an terminator to the decoded data.

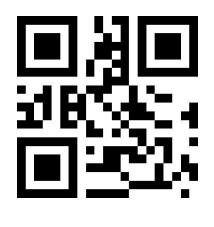

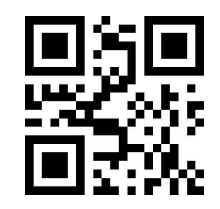

**\* Pure data With the agreement**

### **8.8 UPCA convert to EAN13**

Scan the following code to set UPCA convert to EAN13.

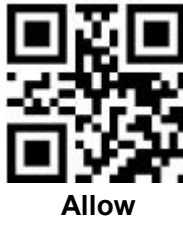

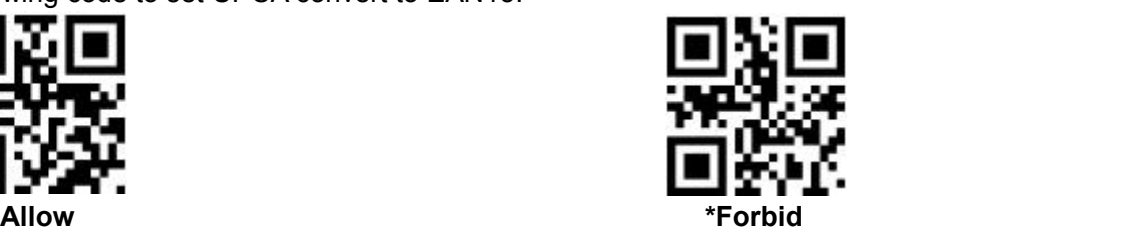

### **8.9 Commodity Code Check Output**

Scan the following code to set commodity code check digit output (including EAN8 EAN13 / UPCE0 / UPCE1 / UPCA).

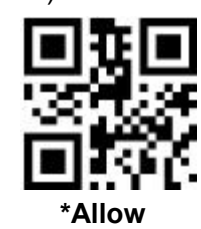

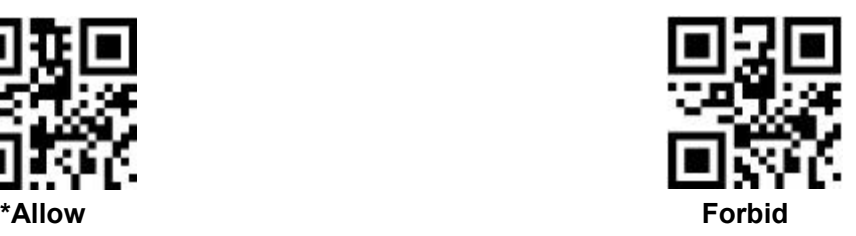

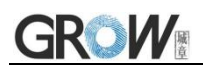

# **9 Bar code type enables/disable configuration**

### **9.1 All types of bar code can be decoded**

After scan " Forbid read all bar code" , module will only support to scan setup code.

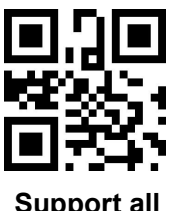

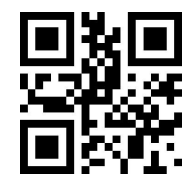

**Support all Forbid read all bar code**

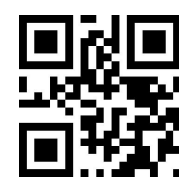

\***Open default support types**

### **9.2 Strengthen the Reading Ability**

The bar code reading ability is enhanced through configuration, which will improve the reading Angle of all bar codes, improve the equipment's support for angles above 45°, and improve the contrast and gradient code support.Disabling Angle hardening will increase decoding speed.

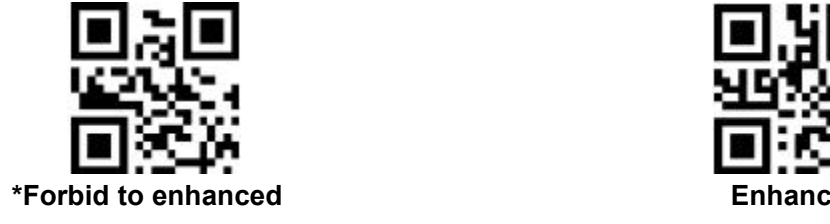

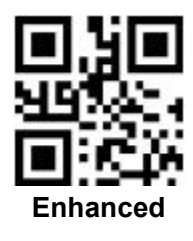

**9.3 EAN13**

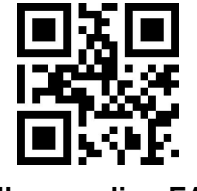

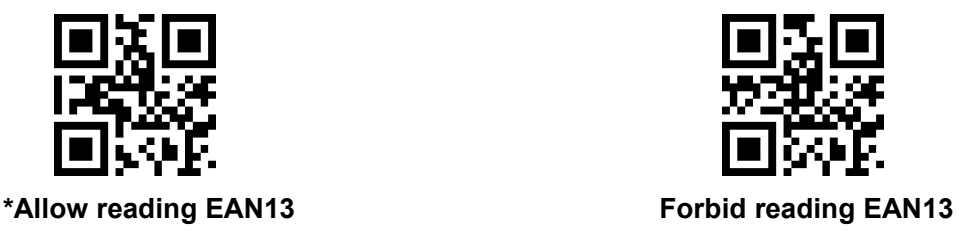

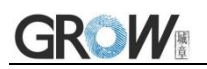

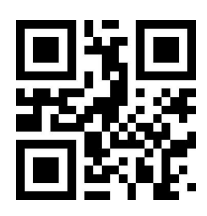

**\* 2 bits extra-code Forbidden 2 bits extra-code Allow**

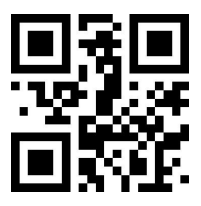

**\*5 bits extra-code Forbidden 5 bits extra-code Allow**

### **9.4 EAN8**

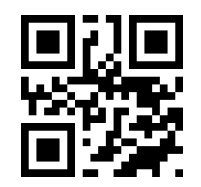

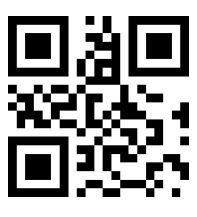

**\* 2 bits extra-code Forbidden 2 bits extra-code Allow**

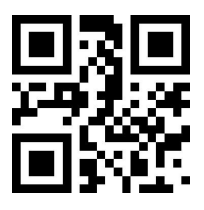

**\*5 bits extra-code Forbidden 5 bits extra-code Allow**

## **9.5 UPCA**

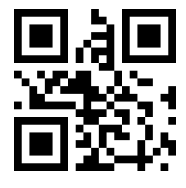

**\*Allow reading UPCA Forbid reading UPCA**

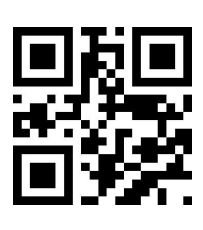

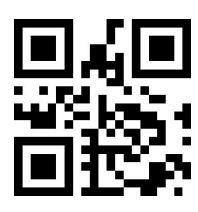

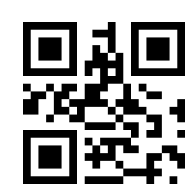

**\*Allow reading EAN8 Forbid reading EAN8**

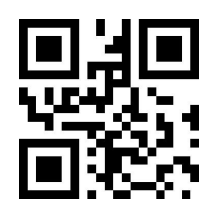

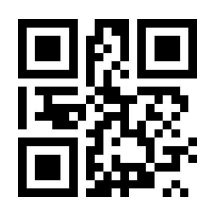

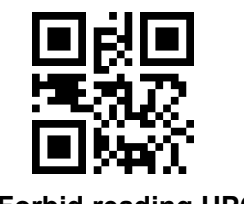

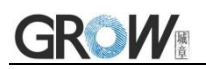

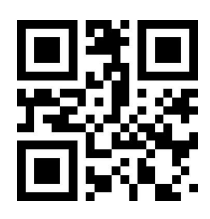

**\* 2 bits extra-code Forbidden 2 bits extra-code Allow**

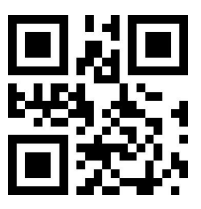

**\*5 bits extra-code Forbidden 5 bits extra-code Allow**

### **9.6 UPCE0**

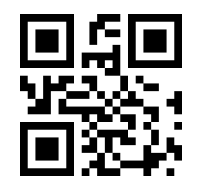

### **9.7 UPCE1**

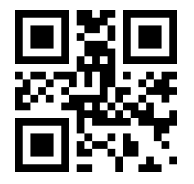

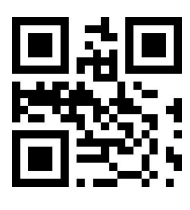

**\* 2 bits extra-code Forbidden 2 bits extra-code Allow**

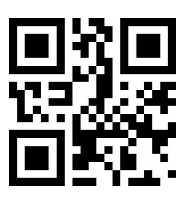

**\*5 bits extra-code Forbidden 5 bits extra-code Allow**

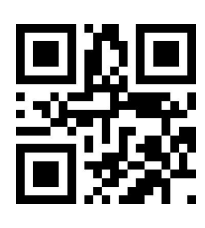

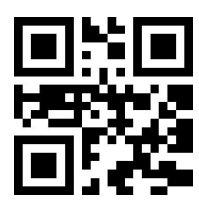

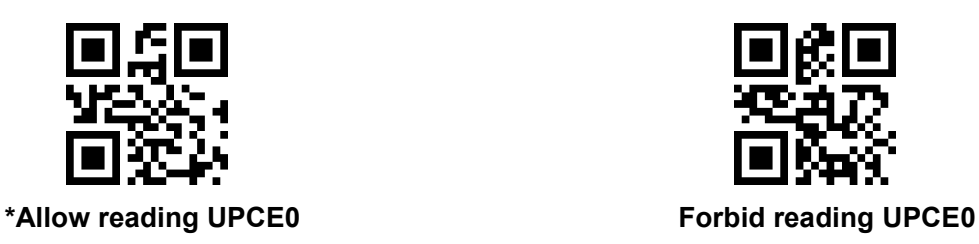

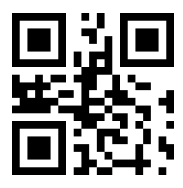

**\*Allow reading UPCE1 Forbid reading UPCE1**

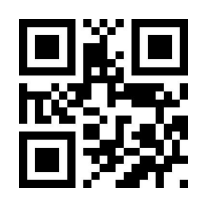

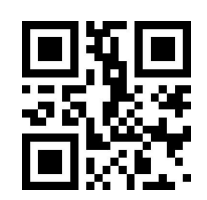

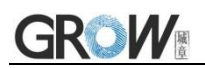

### **9.8 Code128**

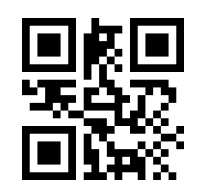

**\*Allow reading Code128 Forbid reading Code128**

Scan following code to change min length of code 128

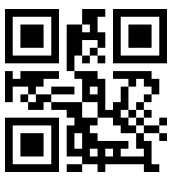

**Code128 min length at 0 \*Code128min length at 4**

Scan following code to change max length of code 128

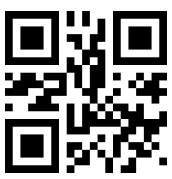

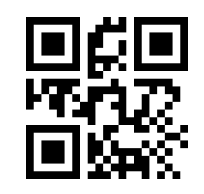

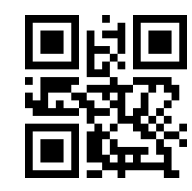

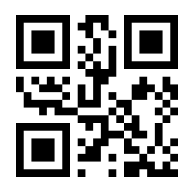

**\*Code128 max length at 32 Code128 max length at 255**

### **9.9 Code39**

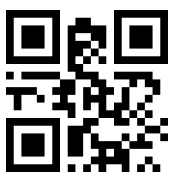

Scan following code to change min length of code39

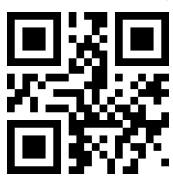

Scan following code to change start character and tail output of code 39

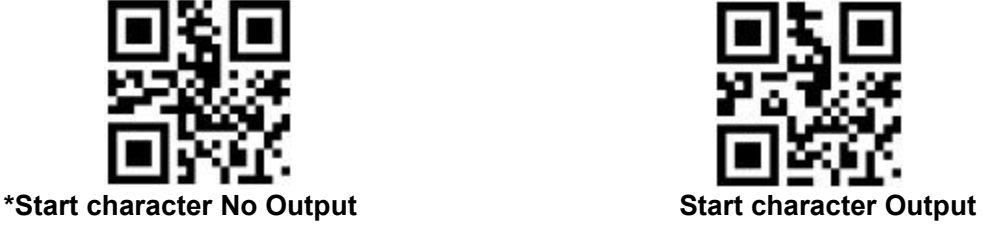

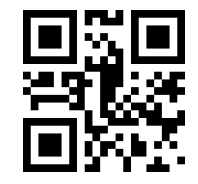

**\*Allow reading Code39 Forbid reading Code39**

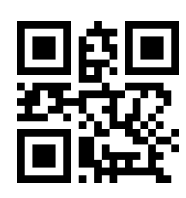

**Code39 min length at 0 \*Code39 min length at 4**

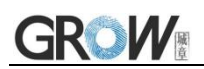

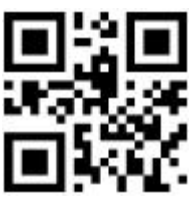

**\*Tail No Output Tail Output**

Scan following code to change max length of code39

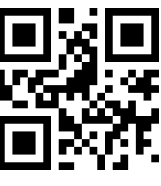

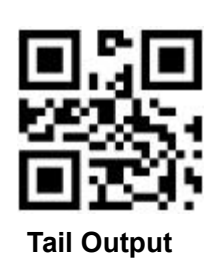

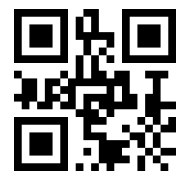

**\*Code39 max length at 32 Code39 max length at 255**

Scan following code to configure whether Code39 supports Code32 mode and FullAsc mode

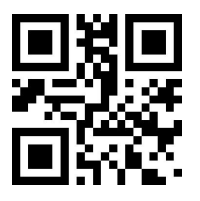

**\*Forbid Code32 Allow Code32**

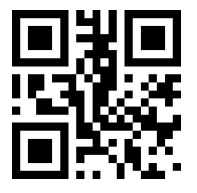

**\*Forbid FullAsc Mode Allow FullAsc Mode**

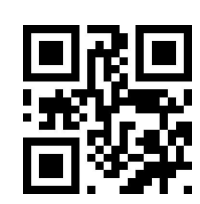

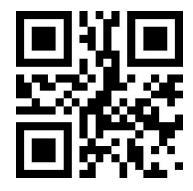

### **9.10 Code93**

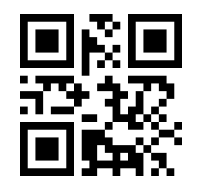

Scan following code to change min length of code93

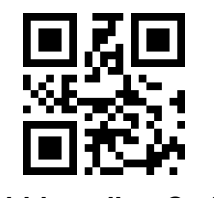

**\*Allow reading Code93 Forbid reading Code93**

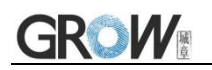

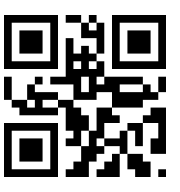

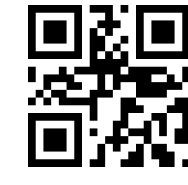

**Code93 min length at 0 \*Code93 min length at 4**

Scan following code to change max length of code93

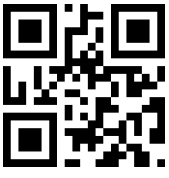

### **9.11 CodeBar**

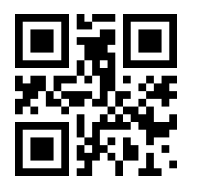

Scan following code to allow/forbid to send Start-stop operator

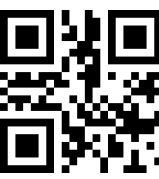

Scan following code to change min length of CodeBar

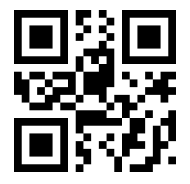

Scan following code to change min length of CodeBar

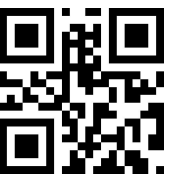

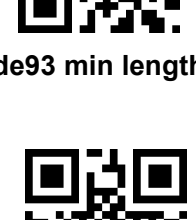

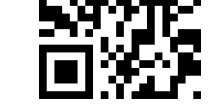

**\*Code93max length at 32 Code93max length at 255**

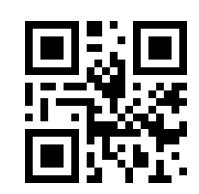

**\*Allow reading CodeBar Forbid reading CodeBar**

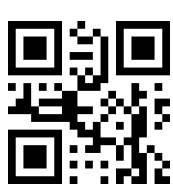

**Send CodeBar Start-stop operator \*Not send CodeBar Start-stop operator**

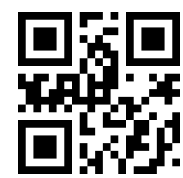

**CodeBar min length at 0 \*CodeBarmin length at 4**

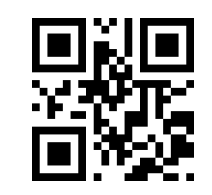

**\*CodeBar max length at 32 CodeBar max length at 255**

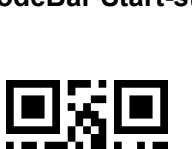

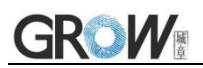

### **9.12 QR**

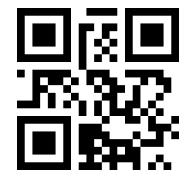

**\*Allow reading QR Forbid reading QR**

### **9.13 Interleaved 2 of 5**

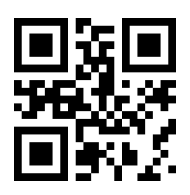

Scan following code to set min length of Interleaved 2 of 5

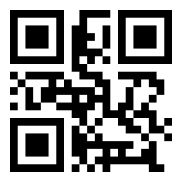

**Allow reading Interleaved 2 of 5 \*Forbid reading Interleaved 2 of 5**

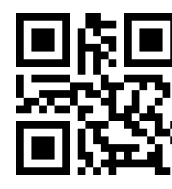

**Interleaved 2 of 5 min length at 0 \*Interleaved 2 of 5 min length at 4**

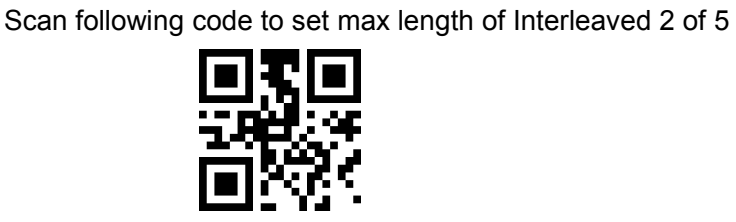

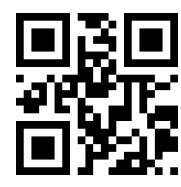

\***Interleaved 2 of 5 max length at 32 Interleaved 2 of 5max length at 255**

### **9.14 Industrial 25**

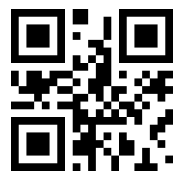

Scan following code to set min length of Interleaved 25

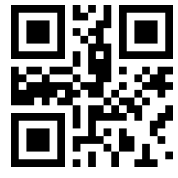

**Allow reading Industrial 25 \*Forbid reading Industrial 25**

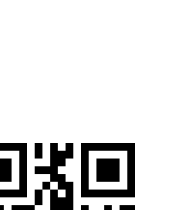

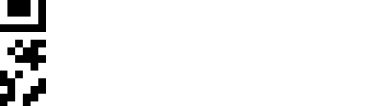

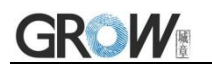

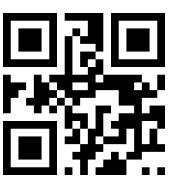

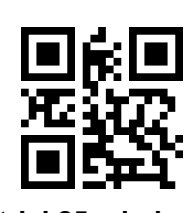

**Industrial 25 min length at 0** \***Industrial 25 min length at 4**

Scan following code to set max length of Interleaved 25

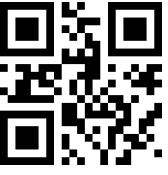

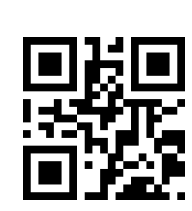

\***Industrial 25 max length at 32 Industrial 25 max length at 255**

### **9.15 Matrix 2 of 5**

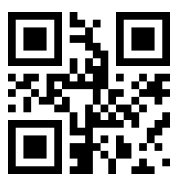

Scan following code to set min length of Matrix 2 of 5

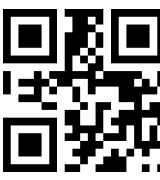

Scan following code to set max length of Matrix 2 of 5

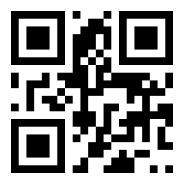

Scan following code to set the validation format of Matrix 2 of 5

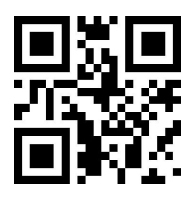

**Matrix 2 of 5 validation format Mod10** \***Matrix 2 of 5 validation format None**

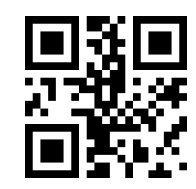

**Allow reading Matrix 2 of5 \*Forbid reading Matrix 2 of5**

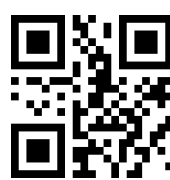

**Matrix 2 of 5 min length at 0** \***Matrix 2 of 5 min length at 4**

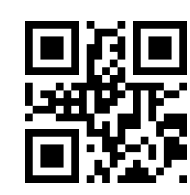

\***Matrix 2 of 5 max length at 32 Matrix 2 of 5max length at 255**

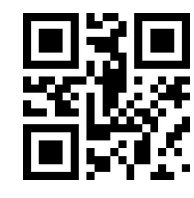

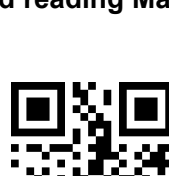

55 www.hzgrow.com

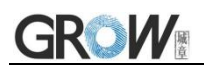

### **9.16 Code11**

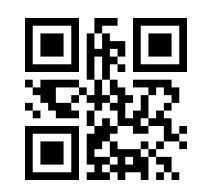

Scan following code to set min length of Code11

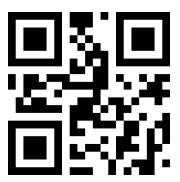

Scan following code to set max length of Code11

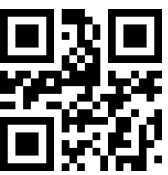

Scan following code to set the validation format of Code11

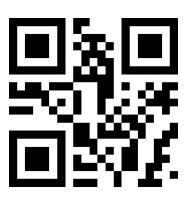

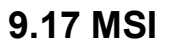

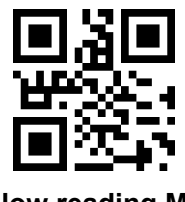

Scan following code to set min length of MSI

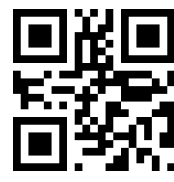

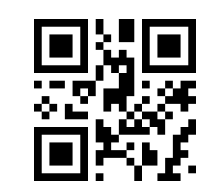

**Allow reading Code11 \*Forbid reading Code11**

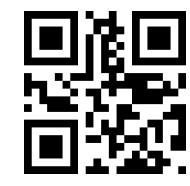

**Code11 min length at 0 \*Code11 min length at 4**

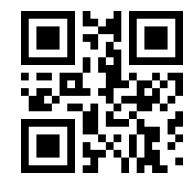

**\*Code11 max length at 32 Code11 max length at 255**

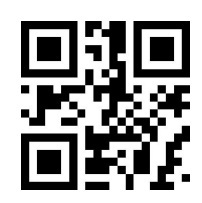

**Code11 use 1bit check** \***Code11 use 2bit check**

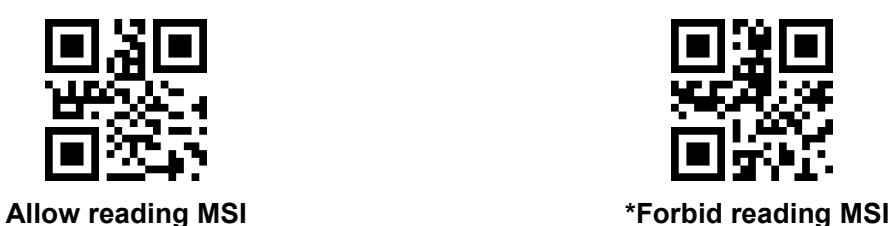

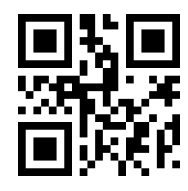

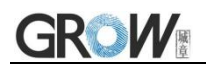

Scan following code to set max length of MSI

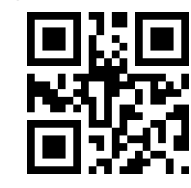

**9.18 RSS**

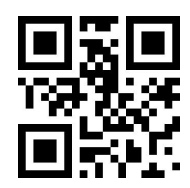

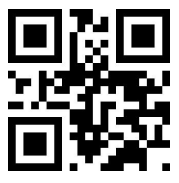

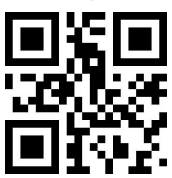

Scan following code to set min length of RSS

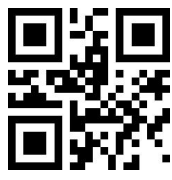

Scan following code to set max length of RSS

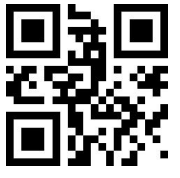

**MSI min length at 0 \*MSI min length at 4**

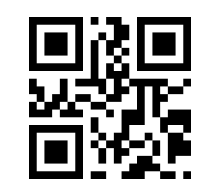

\***MSI max length at 32 MSI max length at 255**

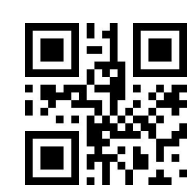

**Allow reading RSS-14 \*Forbid reading RSS-14**

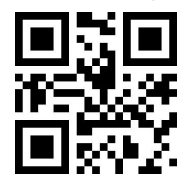

**Allow reading limited RSS \*Forbid reading limited RSS**

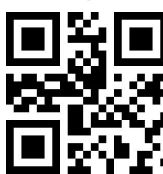

**Allow reading expended RSS \*Forbid reading expended RSS**

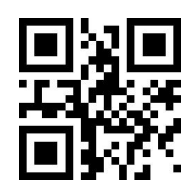

**RSS min length at 0 \*RSS min length at 4**

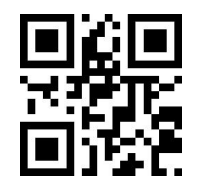

**\*RSS max length at 32 RSS max length at 255**

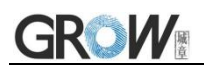

### **9.19 DM**

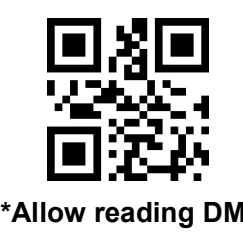

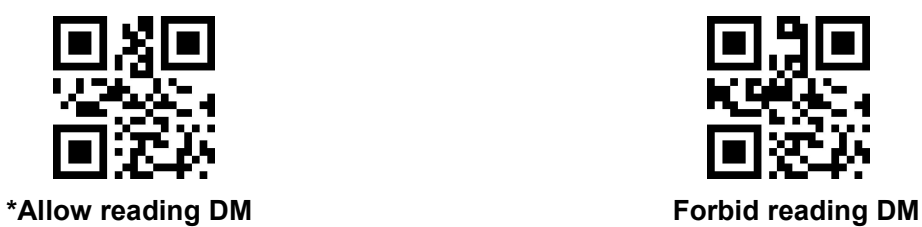

Scan following code to set whether the module supports decoding multiple DM barcodes simultaneously

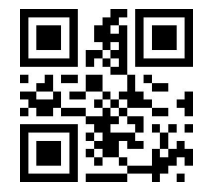

**\*Forbid Read multiple DM barcodes simultaneously Allow Read multiple DM barcodes**

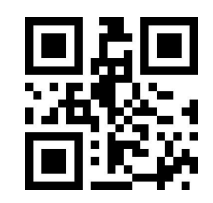

**Simultaneously**

**9.20 PDF417**

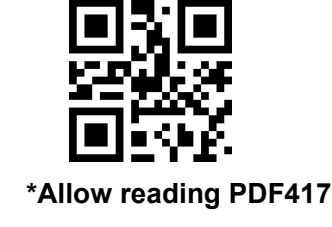

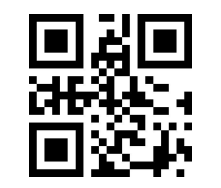

**\*Allow reading PDF417 Forbid reading PDF417**

# **10 Appendix A**:**Default Setting Table**

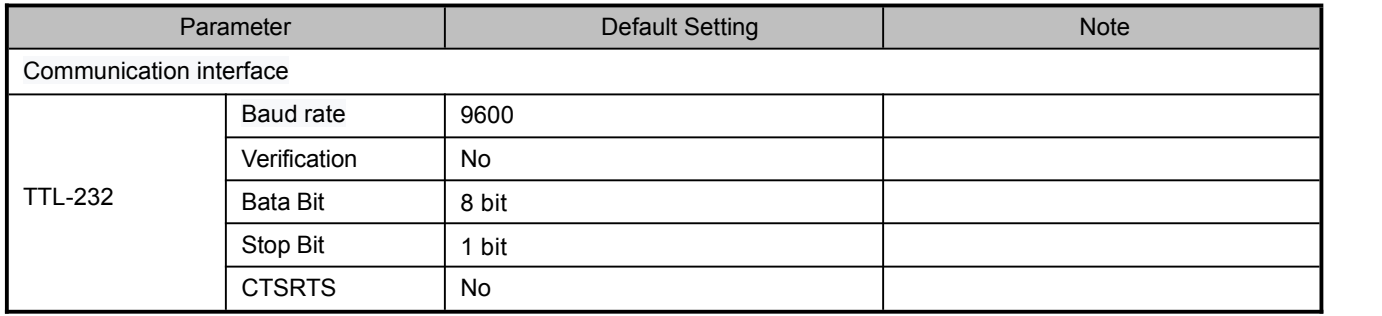

# **11 Appendix B**:**Common serial port instruction**

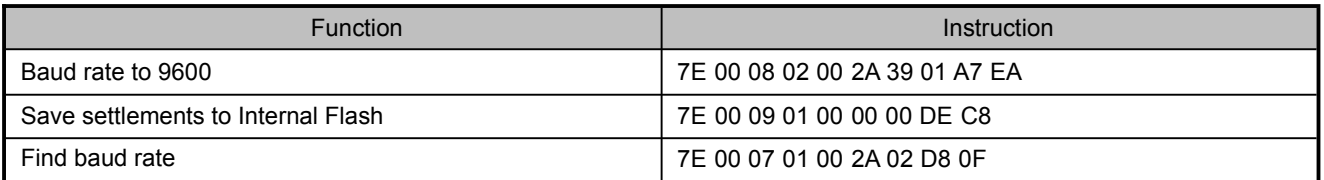

Module will return following info after mainframe send serial port instruction - find baud rate

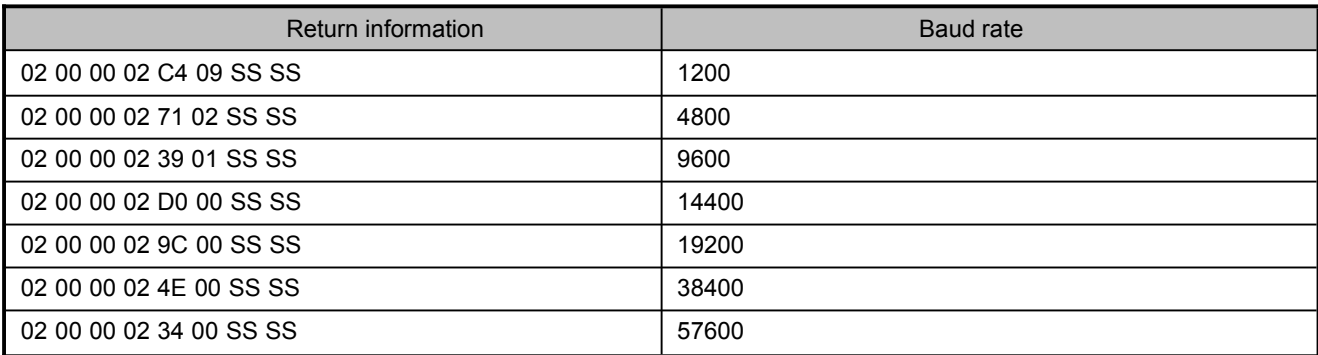

PS: SS SS= check value

# **12 Appendix C**:**Code ID**

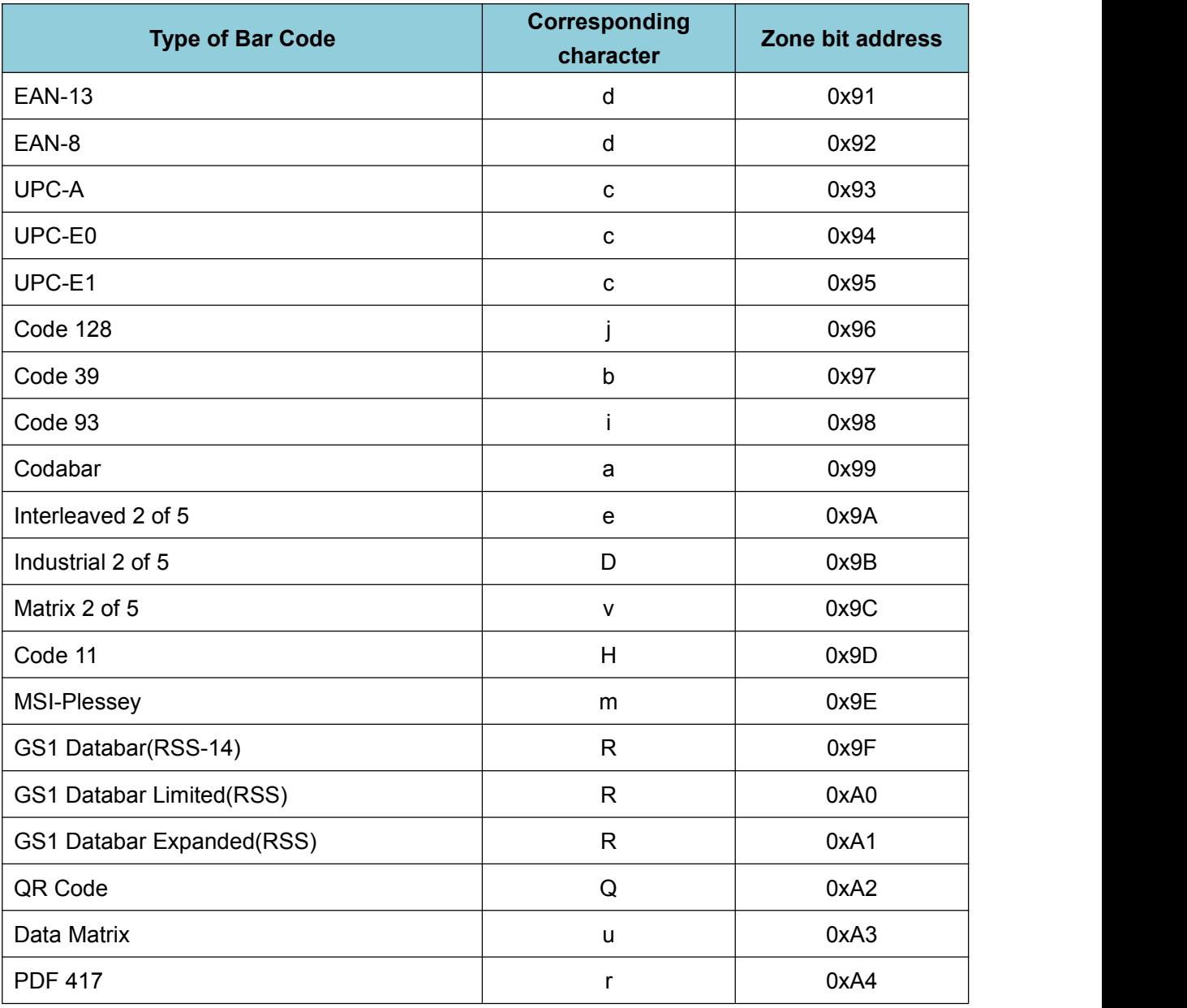

# **Appendix D**:**ASCII**

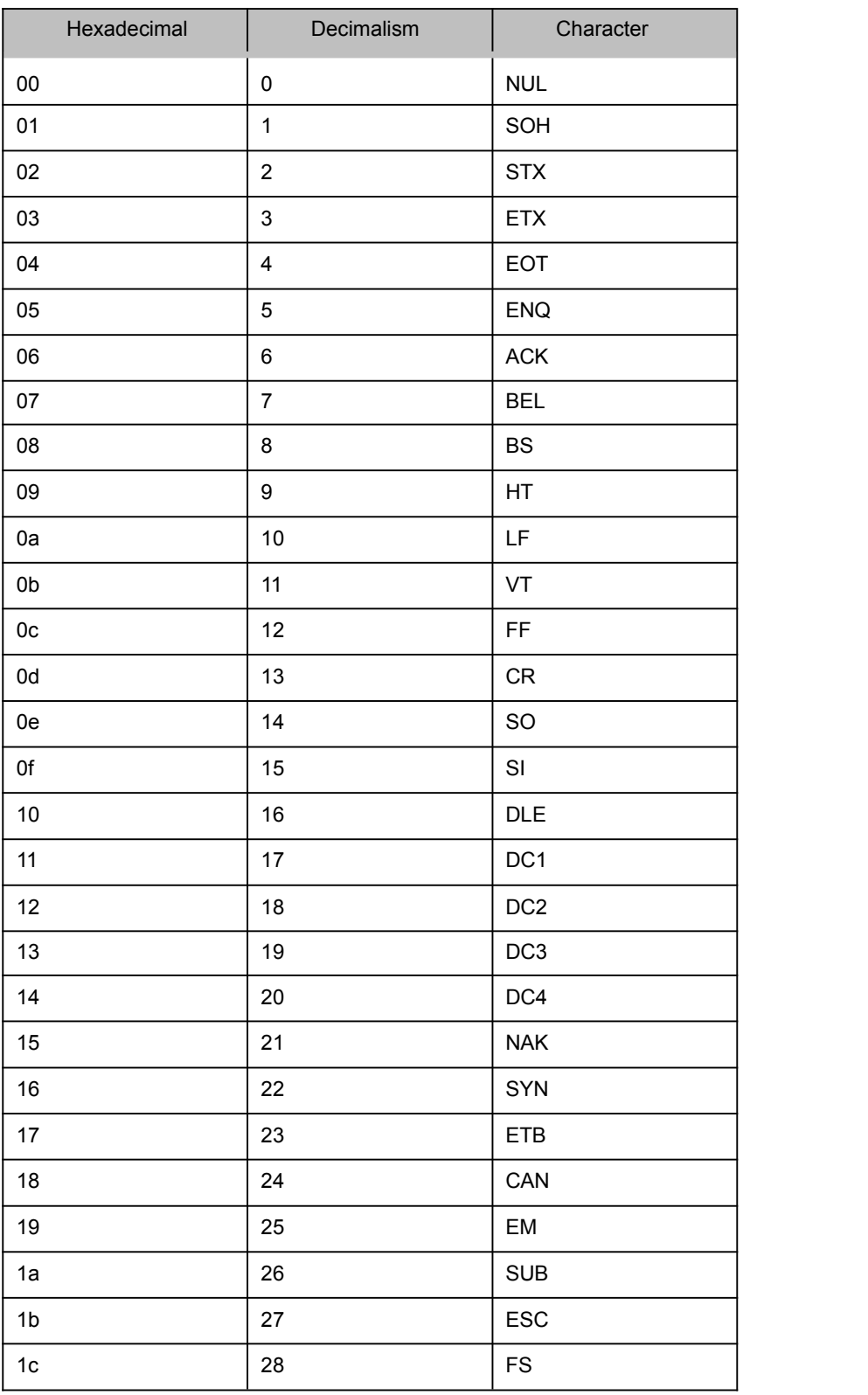

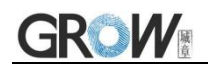

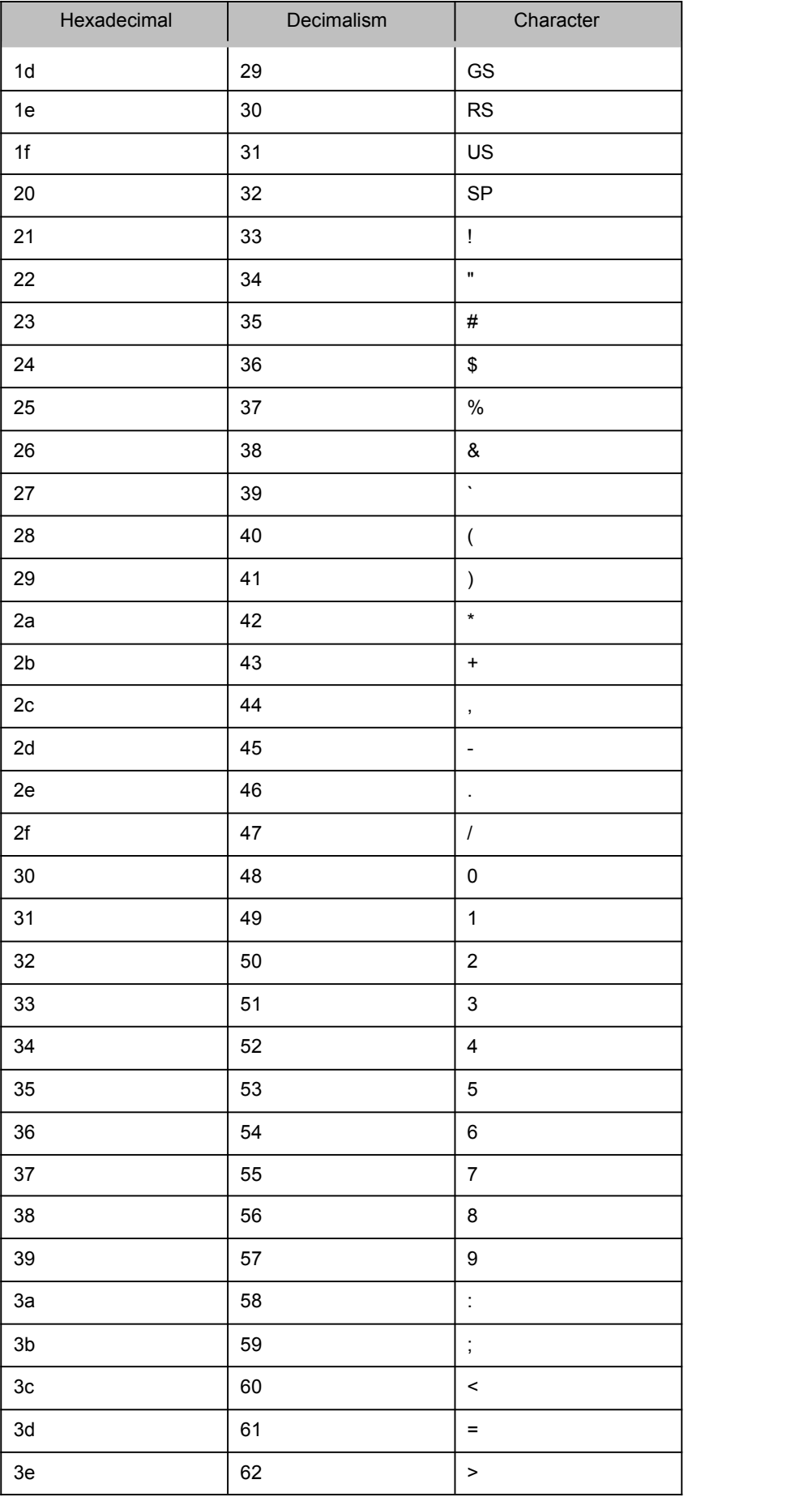

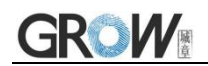

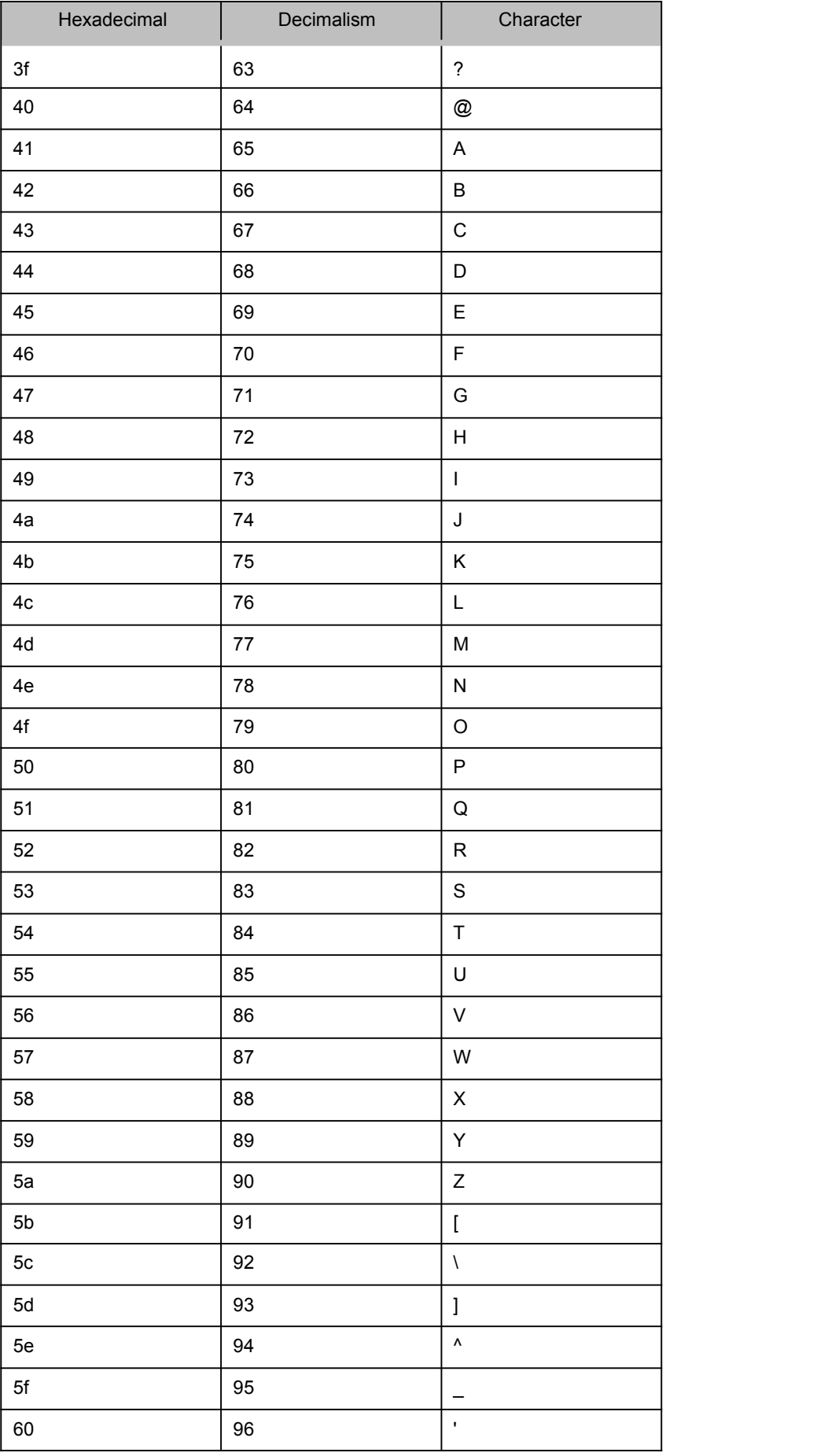

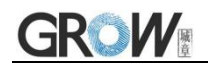

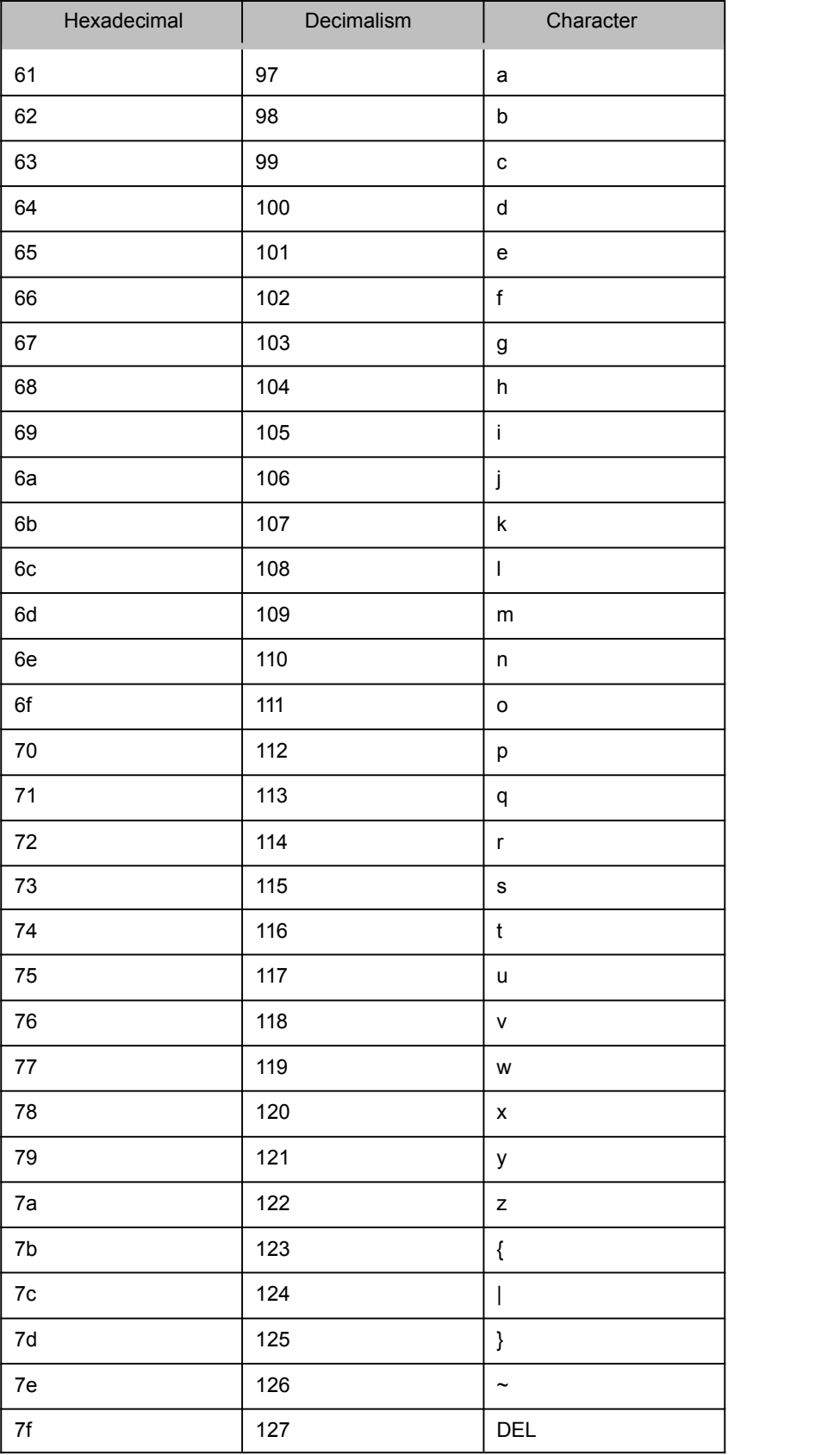

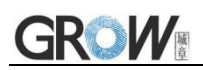

# **Appendix E**:**Data code**

 $0 \sim 9$ 

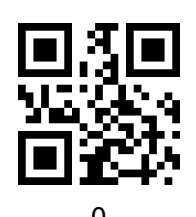

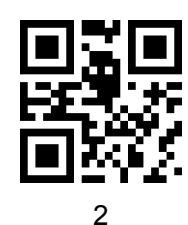

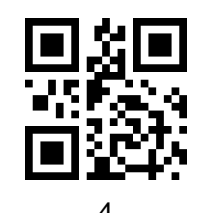

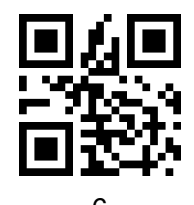

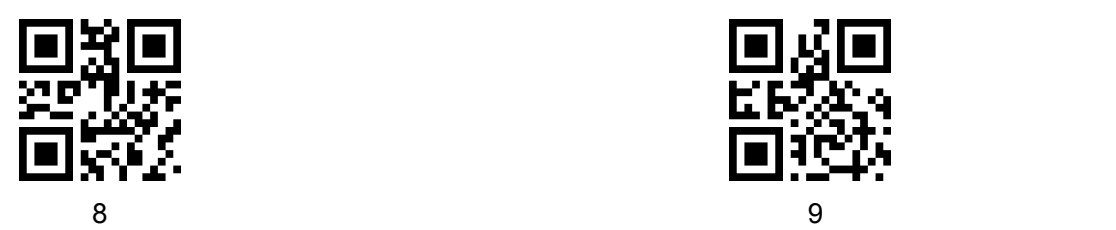

 $A - F$ 

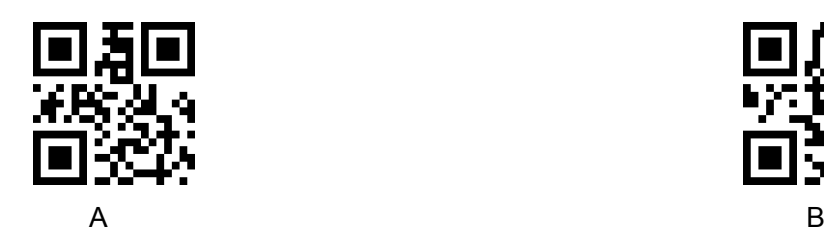

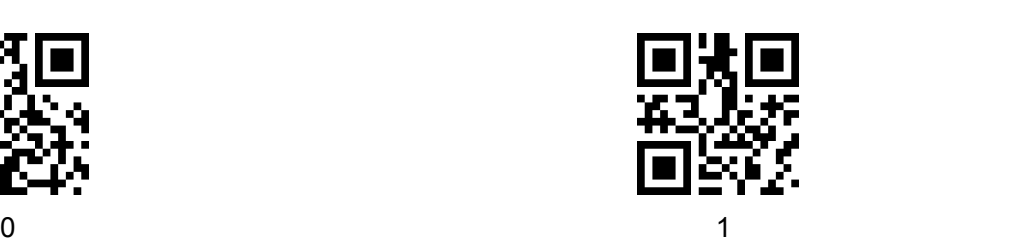

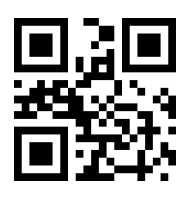

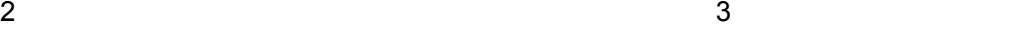

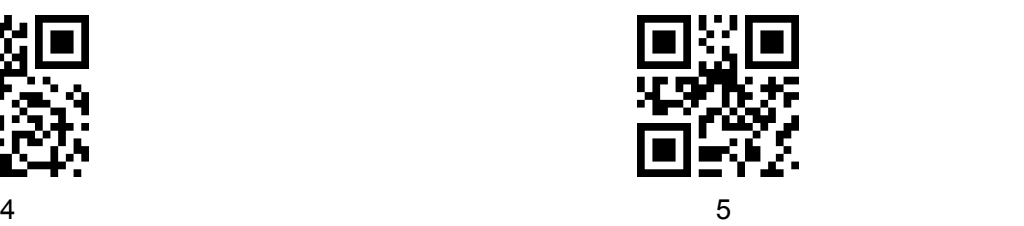

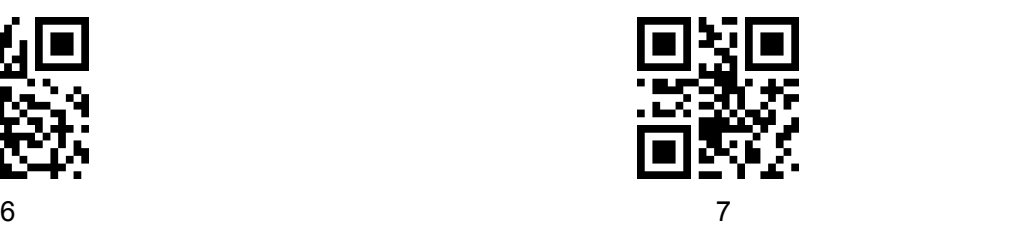

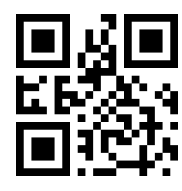

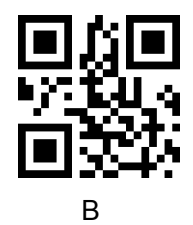

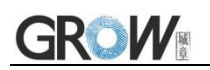

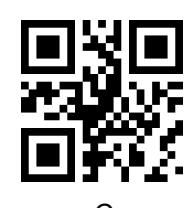

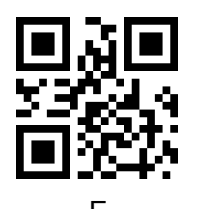

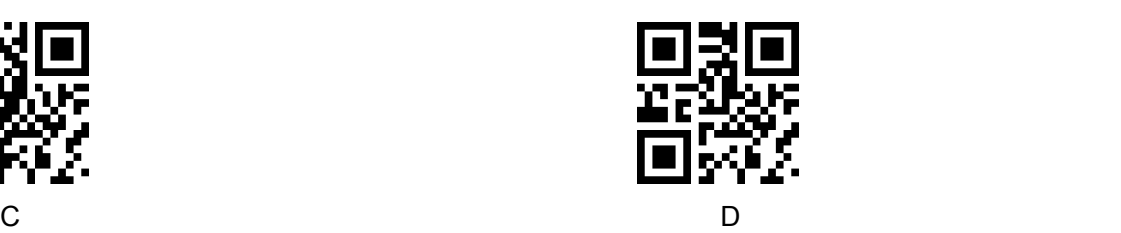

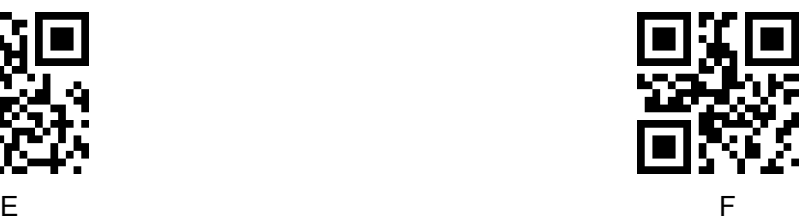

# **15 Appendix F**:**Save or Cancel**

After reading the data code, you need to scan the "save" setting code to save the data which you read.If there is an error when reading the data code, you can cancel the error reading.

For example, read a set code,and read data "A", "B", "C" and "D" in turn.

If you read "cancel the last read bit", the last read digit "D"will be cancelled.

If you read "cancel the previous read a string of data" will cancel the read data "ABCD",

If you read "cancel modification Settings", you will cancel the data "ABCD"and exit the modification Settings.

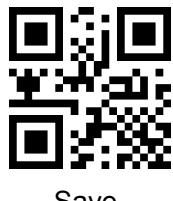

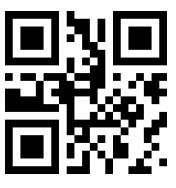

Cancel the previous read a string of data Cancel modification settings

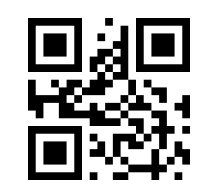

Save Cancel the last read bit

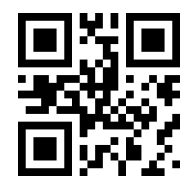